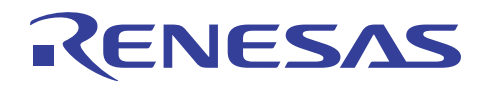

# RL78/G13

安全機能(A/D テスト)

R01AN0955JJ0100 Rev. 1.00 2012.1.25

#### 要旨

本アプリケーションノートでは、RL78/G13 の安全機能のひとつである A/D テスト機能のサンプルコード について説明します。

A/D テスト機能では、基準となる 3 点の A/D 変換を実施することで、A/D コンバータの正常動作を確認し ます。基準の3点は、内部の 0V、VDD、内部基準電圧 (1.45V) です。

# 対象デバイス

RL78/G13

本アプリケーションノートを他のマイコンへ適用する場合、そのマイコンの仕様にあわせて変更し、十分 評価してください。

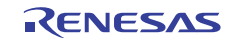

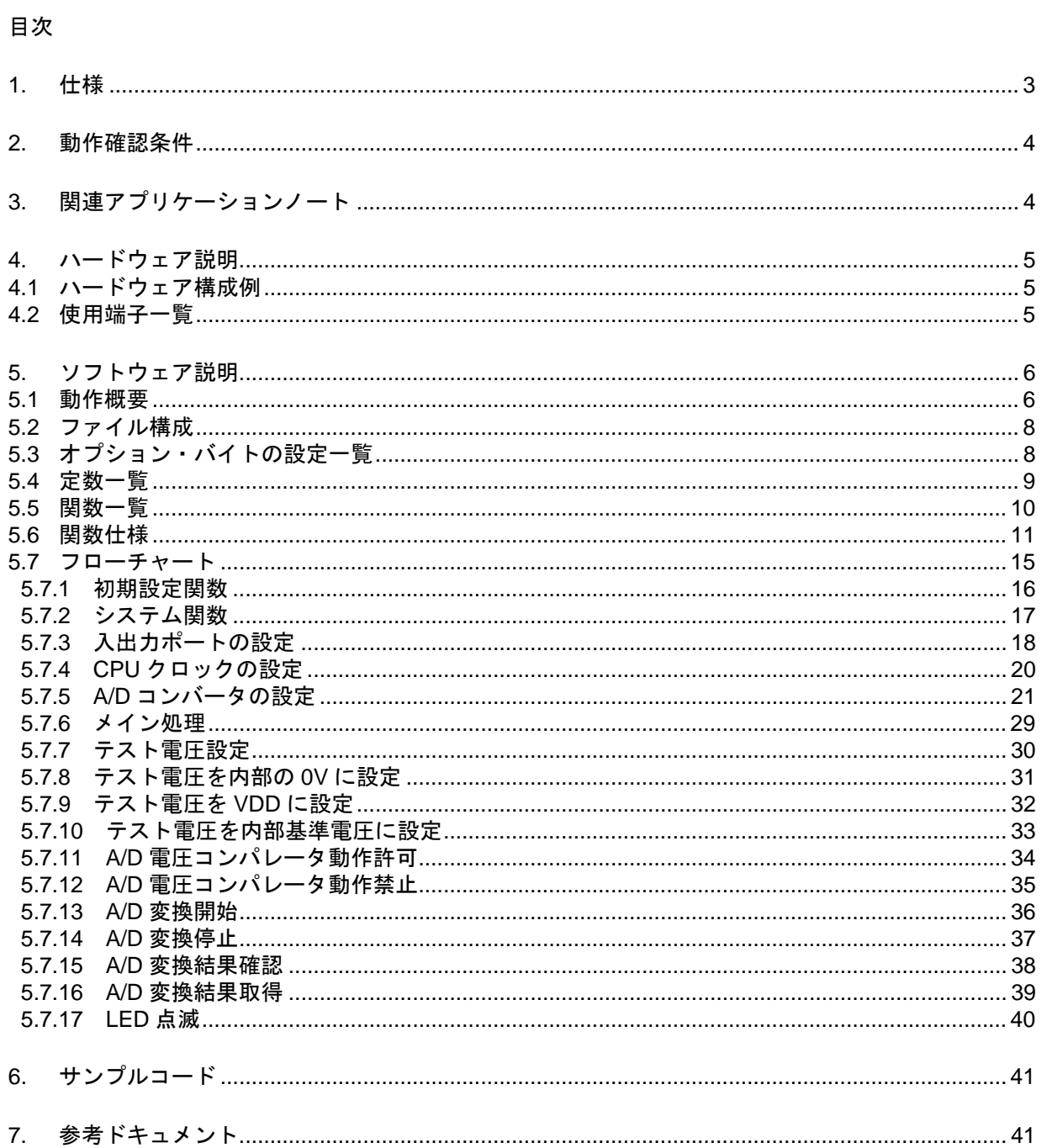

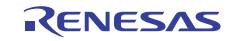

#### 1. 仕様

本アプリケーションノートでは、安全機能の A/D テストの使用例を示しています。内部の 0V、VDD、内 部基準電圧(1.45V)をデジタル値に変換します。その後、変換結果が許容範囲内であれば LED1 を点灯、許 容範囲外であれば LED1 を点滅します。

表 1.1に使用する周辺機能と用途を、図 1.1 に A/D コンバータの変換動作を示します。

表 1.1 使用する周辺機能と用途

| 周辺機能        | 用涂                        |
|-------------|---------------------------|
| - A/D コンバータ | 内部の 0V、VDD、内部基準電圧(1.45V)の |
|             | アナログ信号入カレベルをデジタル値に変換する    |
| ポート6 ビット2   | A/D 変換結果の判定結果を LED1 に出力   |

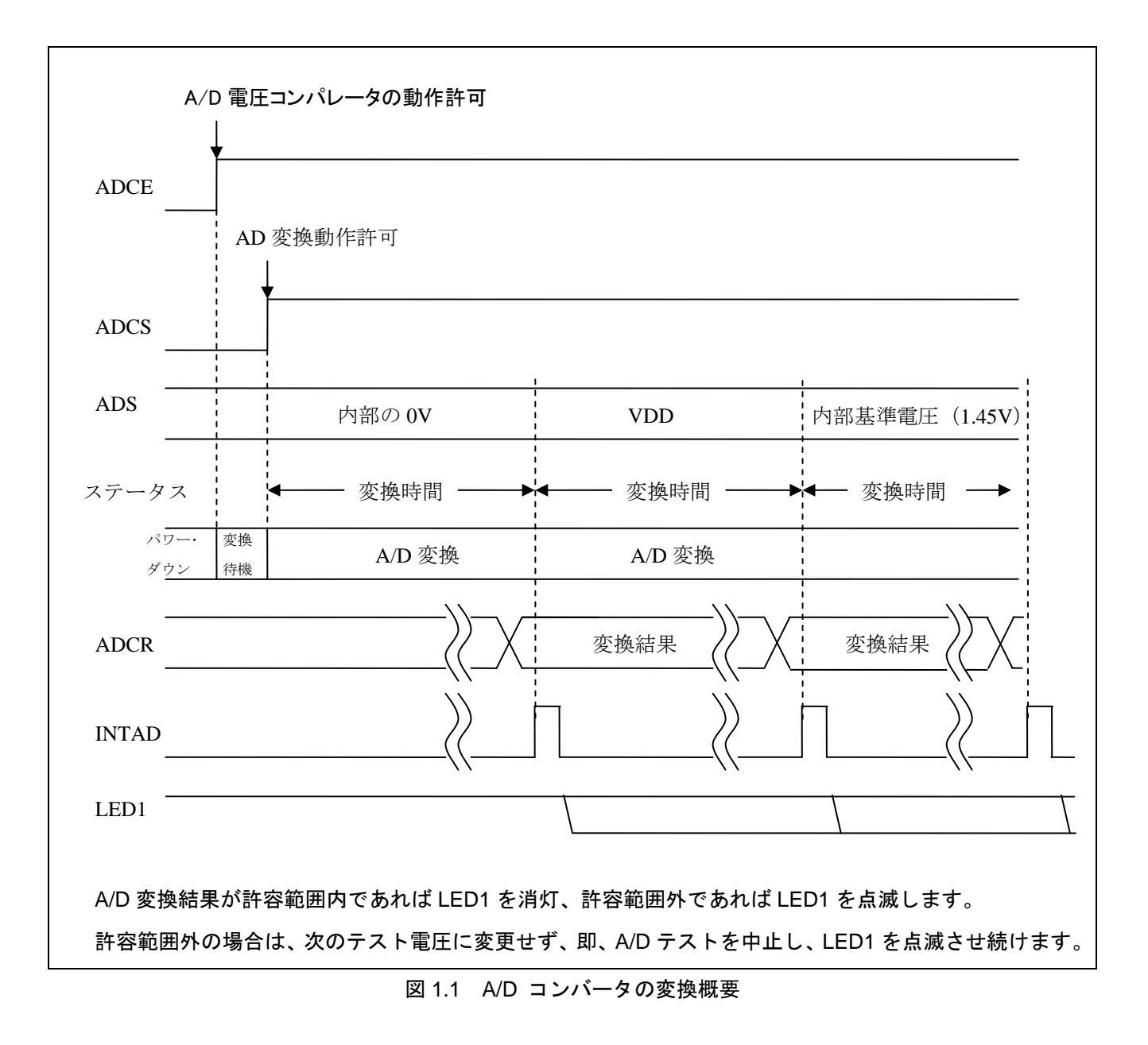

# 2. 動作確認条件

本アプリケーションノートのサンプルコードは、下記の条件で動作を確認しています。

| 項目     | 内容                                           |
|--------|----------------------------------------------|
| 使用マイコン | RL78/G13 (R5F100LEA)                         |
| 動作周波数  | 高速オンチップオシレータ (HOCO) クロック: 32MHz<br>$\bullet$ |
|        | CPU/周辺ハードウエア・クロック: 32MHz                     |
| 動作電圧   | 5.0V                                         |
|        | LVD 動作 (VLVI) : リセット・モード 4.06V+/- 0.08V      |
| 統合開発環境 | ルネサス エレクトロニクス製                               |
|        | CubeSuite+ V1.01.00                          |
| Cコンパイラ | ルネサス エレクトロニクス製                               |
|        | CA78K0R V1.30                                |

表 2.1 動作確認条件

#### 3. 関連アプリケーションノート

本アプリケーションノートに関連するアプリケーションノートを以下に示します。併せて参照してくださ い。

RL78/G13 初期設定 (R01AN0451J) アプリケーションノート RL78/G13 A/D コンバータ (R01AN0452J) アプリケーションノート

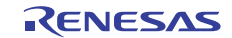

# 4. ハードウェア説明

#### 4.1 ハードウェア構成例

図 4.1 に本アプリケーションノートで使用するハードウェア構成例を示します。

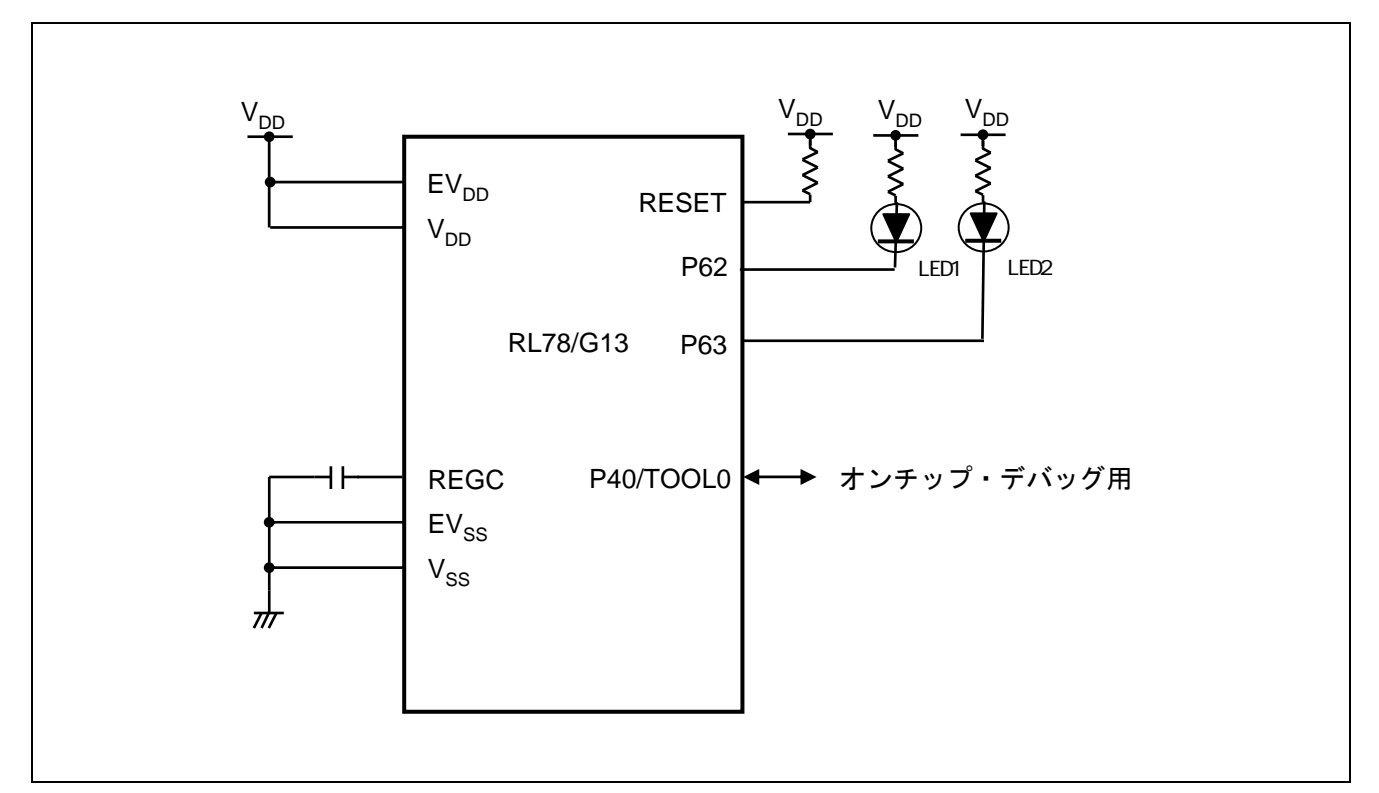

図 4.1 ハードウェア構成

- 注意 1 この回路イメージは接続の概要を示す為に簡略化しています。実際に回路を作成される場合は、端 子処理などを適切に行い、電気的特性を満たすように設計してください(入力専用ポートは個別に 抵抗を介して VDD 又は VSS に接続して下さい)。
	- 2 EVSS で始まる名前の端子がある場合には VSS に、EVDD で始まる名前の端子がある場合には VDD に それぞれ接続してください。
	- 3 VDD は 5.0V にしてください。5.0V 以外にした場合は、AD 変換値が変わります。
	- 4 P63 に接続している LED1 は常時消灯します。

#### 4.2 使用端子一覧

表 4.1に使用端子と機能を示します。

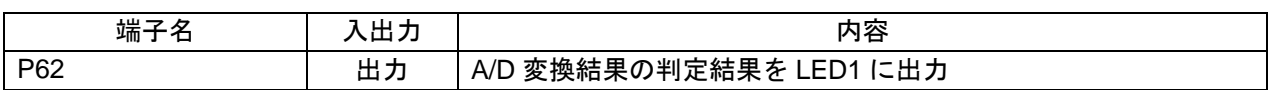

#### 表 4.1 使用端子と機能

#### 5. ソフトウェア説明

#### 5.1 動作概要

本サンプルコードでは、A/D コンバータのソフトウエア・トリガ、連続変換モードを使用し、内部の 0V、 VDD、内部基準電圧 (1.45V) の順番に各アナログ電圧を A/D 変換します。A/D 変換終了を HALT モードで 待ちます。A/D 変換終了後、A/D 変換結果が許容値範囲内であるか確認します。変換結果が許容範囲内であ れば LED1 を点灯、許容範囲外であれば LED1 を点滅します。

(1) A/D コンバータの初期設定を行います。

<設定条件>

- A/D コンバータへ入力クロックを供給します。
- A/D 変換チャネル選択はセレクト・モードを使用します。
- A/D 変換動作モードは連続変換モードを使用します。
- A/D 変換開始条件はソフトウエア・トリガを使用します。
- A/D 変換完了割り込み(INTAD)を使用します。

(2) テスト電圧の切り替えを行います。

AD 変換を行うテスト電圧により、レジスタ設定を切り替えます。 具体的には以下の処理を行います。

A/D 電圧コンパレータの動作を禁止にします。

<テスト電圧が内部の 0V の場合>

- A/D テスト対象を内部の OV に設定します。
- <テスト電圧が VDD の場合>
- A/D テスト対象を VDD に設定します。

<テスト電圧が内部基準電圧の場合>

- A/D テスト対象を内部基準電圧に設定します。
- A/D 電圧コンパレータの動作を許可し、安定時間 (1us) を待ちます。

(3) AD 変換を開始します。

ADM0 レジスタの ADCS ビットに"1"(A/D 変換開始)を設定して A/D 変換を開始します。

(4) HALT 命令を実行して HALT モードに入り、A/D 変換完了割り込みを待ちます。

A/D コンバータは入力された電圧の A/D 変換が終了すると、A/D 変換結果を ADCR レジスタに転送し、A/D 変換完了割り込みを発生します。

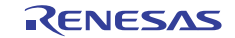

(5) AD 変換結果を確認します。

A/D 変換完了割り込みで HALT モードが解除されると、A/D 変換結果を ADCR レジスタから読み出します。

(6) AD 変換結果が許容範囲内かチェックします。

#### <AD 変換結果が許容範囲内の場合>

- 3種類の入力電圧をテスト完了している場合は、LED1 を点灯させ、無限ループとなります。
- 3種類の入力電圧をテスト完了していない場合は、(2)~(6)を繰り返します。

#### <AD 変換結果が許容範囲外の場合>

● LED1 を点滅させる無限ループとなります。

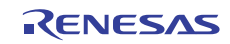

# 5.2 ファイル構成

表 5.1にサンプルコードで使用するファイルを示します。なお、統合開発環境で自動生成されるファイ ルは除きます。

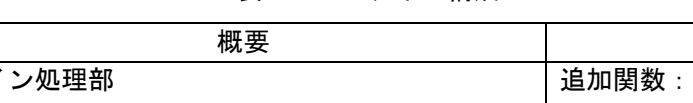

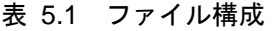

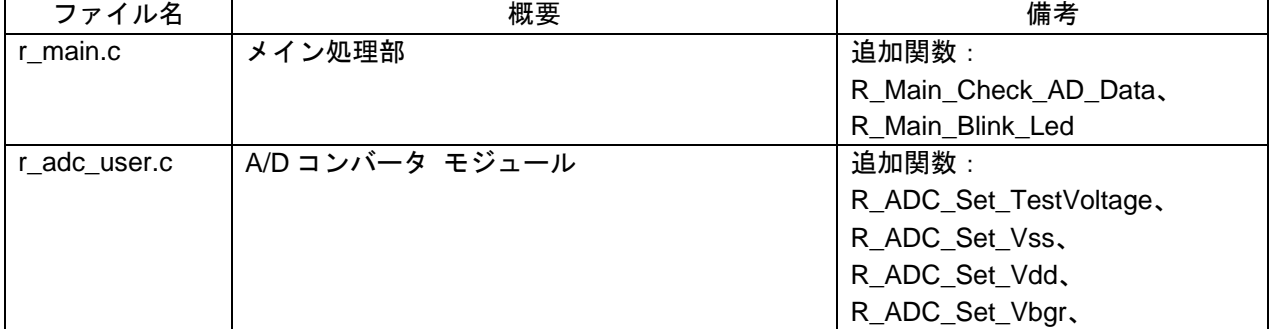

# 5.3 オプション・バイトの設定一覧

表 5.1 にオプション・バイトの設定を示します。

#### 表 5.2 オプション・バイト設定

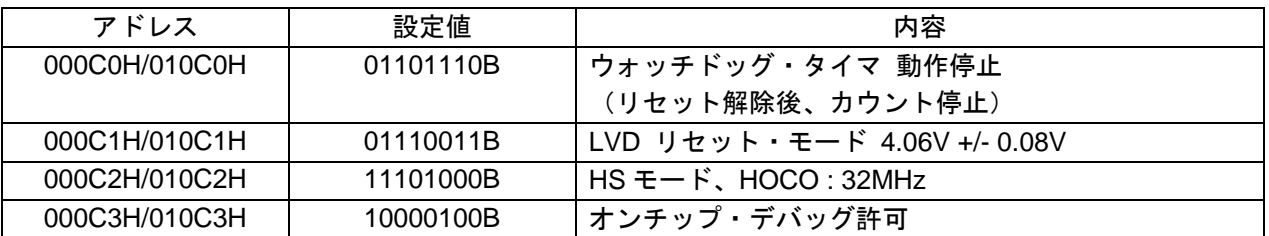

注意 アドレス C2H のオプション・バイト設定は HS モード以外に設定しないで下さい。HS モード以外 に設定した場合の動作は保証されません。

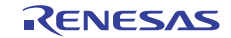

# 5.4 定数一覧

表 5.3にサンプルコードで使用する定数を示します。 初期値は表 5.3となっています。

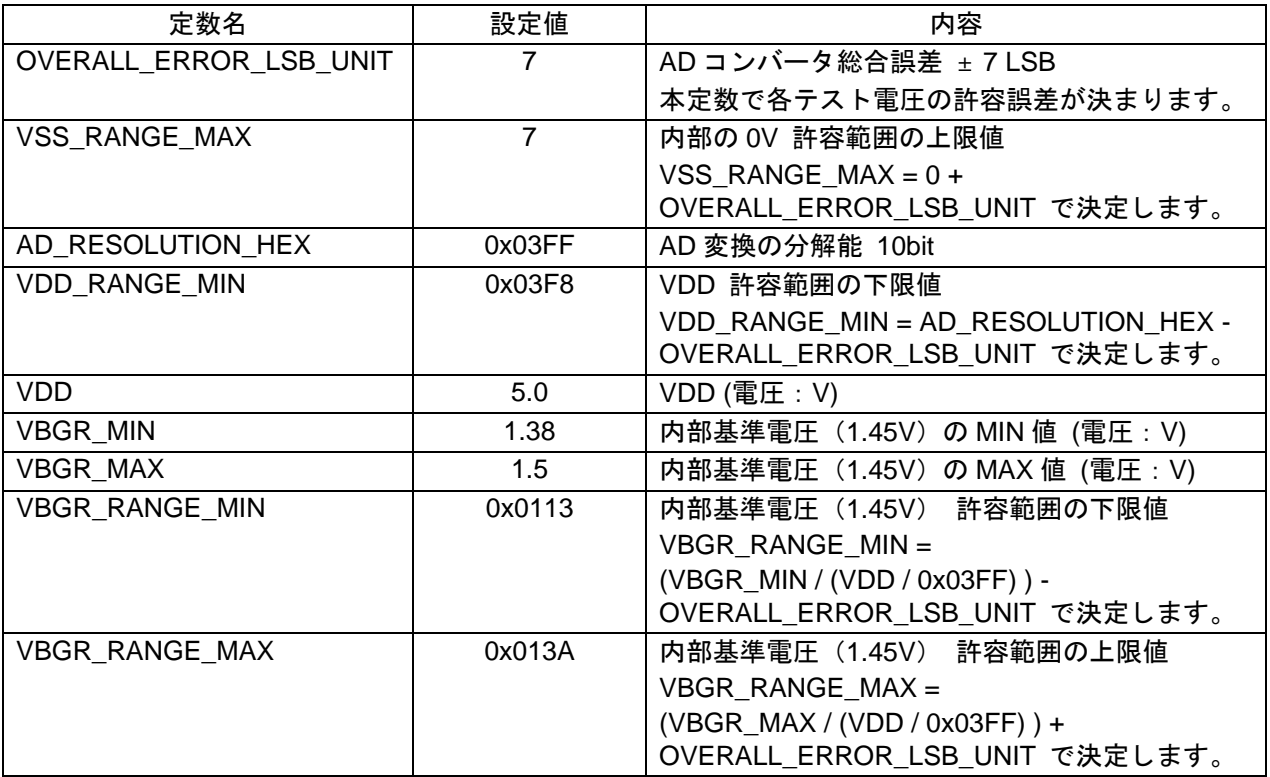

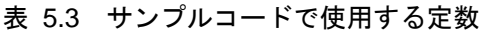

注意 1 表 5.3の定数は 5.0V を供給した場合です。VDD の値はシステムに応じて適宜、変更してください。

2 サンプルコードの実行結果が、5.0V を供給し、且つ表 5.3の定数でも許容値範囲外になる場合があ ります(E1 エミュレータから電源供給した場合は、内部基準電圧のA/D テストで許容値から外れて しまいます)。このような場合は、安定した電圧の電源に交換する、または電源の誤差を考慮した 許容値設定(具体的には OVERALL\_ERROR\_LSB\_UNIT の値を調整)にする、などの対策を行って ください。

表 5.4に A/D テスト電圧と許容範囲の下限、上限値の範囲を示します。

表記内容は、表 5.3の定数を使用した場合です。

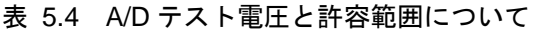

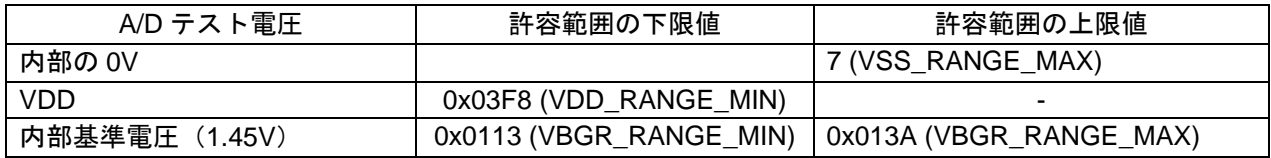

# 5.5 関数一覧

表 5.3 に関数を示します。

表 5.3 関数

| 関数名                    | 概要                |
|------------------------|-------------------|
| R_ADC_Set_TestVoltage  | テスト電圧設定           |
| R_ADC_Set_Vss          | テスト電圧を内部の OV に設定  |
| R_ADC_Set_Vdd          | テスト電圧を VDD に設定    |
| R_ADC_Set_Vbgr         | テスト電圧を内部基準電圧に設定   |
| R_ADC_Set_OperationOn  | A/D 電圧コンパレータの動作許可 |
| R_ADC_Set_OperationOff | A/D 電圧コンパレータの動作禁止 |
| R ADC Start            | A/D 変換開始          |
| R_ADC_Stop             | A/D 変換停止          |
| R_Main_Check_AD_Data   | A/D 変換結果確認        |
| R ADC Get Result       | A/D 変換結果取得        |
| R Main Blink Led       | LED 点滅            |

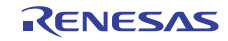

# 5.6 関数仕様

サンプルコードの関数仕様を示します。

# [関数名] R\_ADC\_Set\_TestVoltage

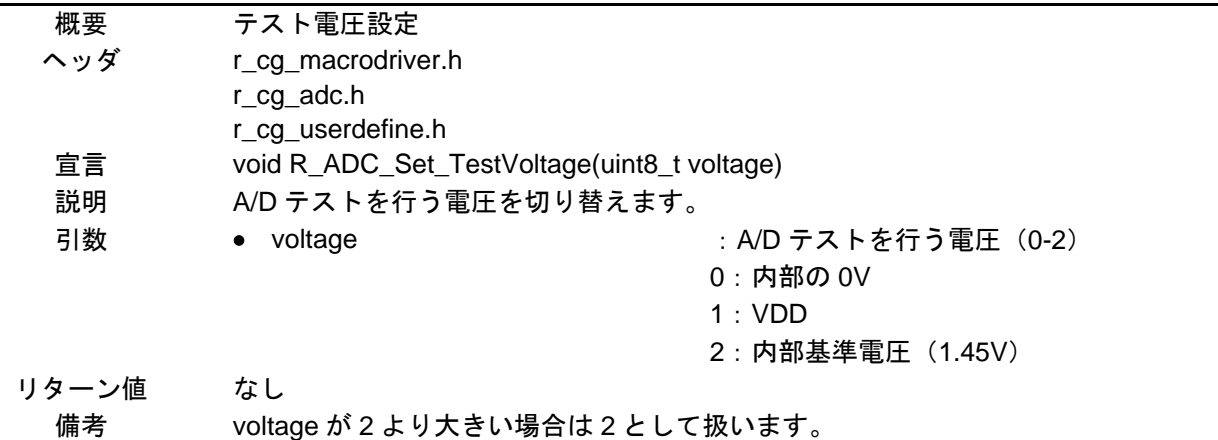

#### [関数名] R\_ADC\_Set\_Vss

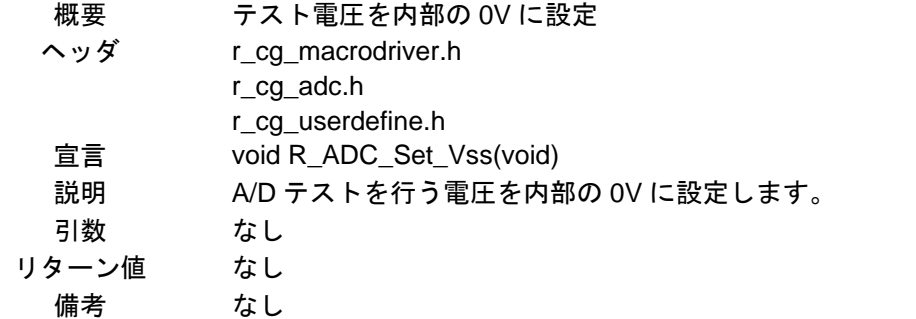

#### [関数名] R\_ADC\_Set\_Vdd

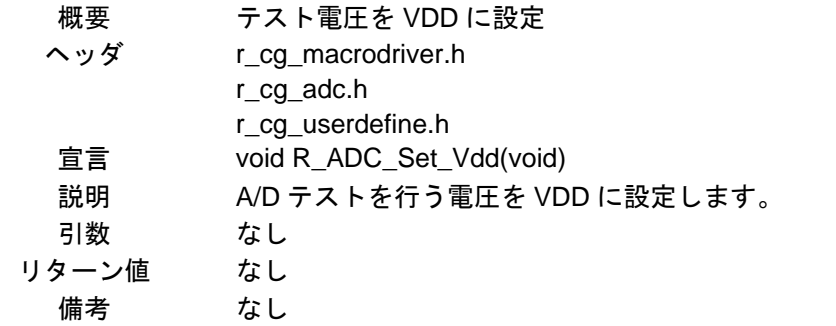

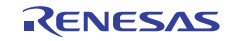

#### [関数名] R\_ADC\_Set\_Vbgr

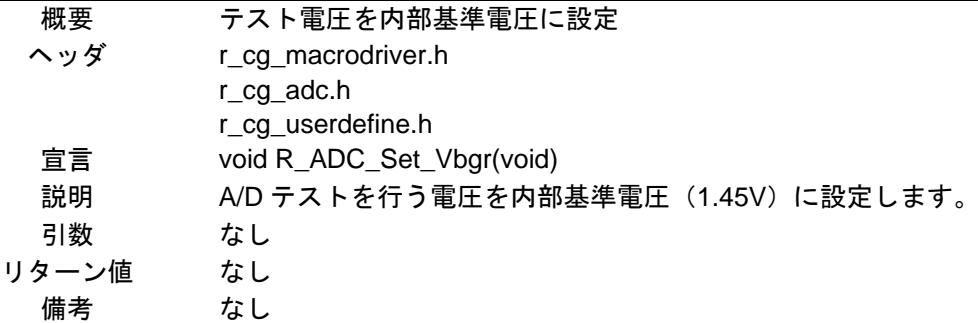

[関数名] R\_ADC\_Set\_OperationOn

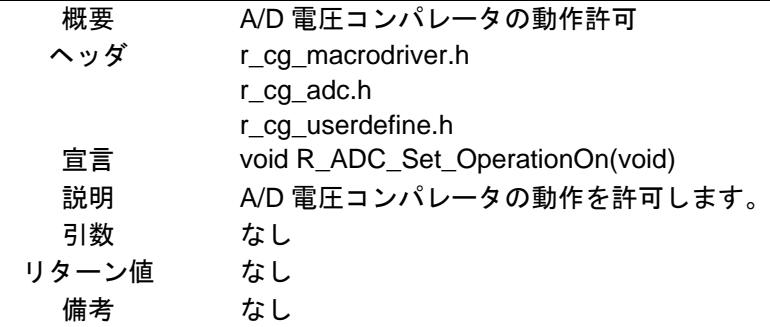

[関数名] R\_ADC\_Set\_OperationOff

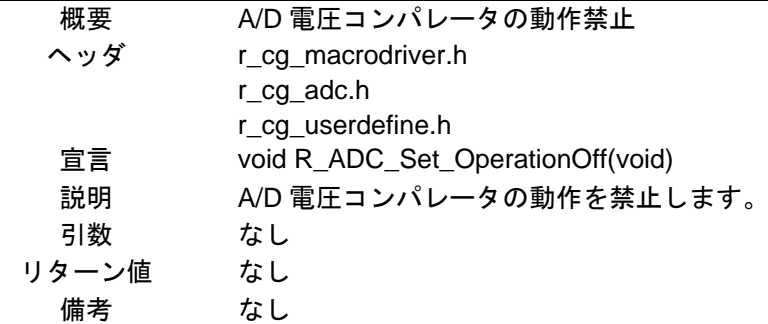

[関数名] R\_ADC\_Start

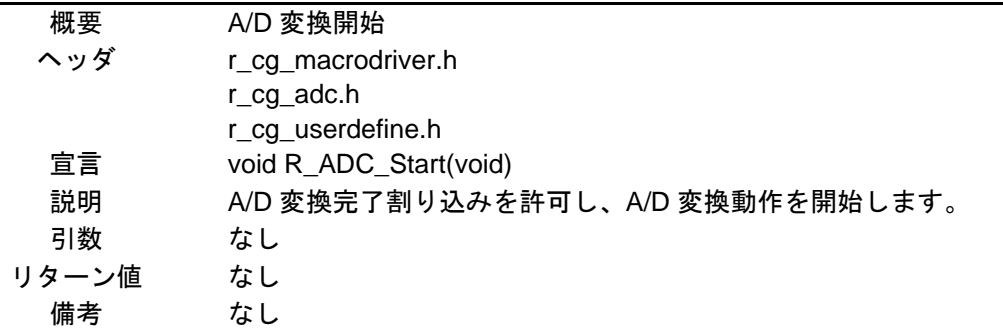

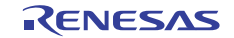

# [関数名] R\_ADC\_Stop

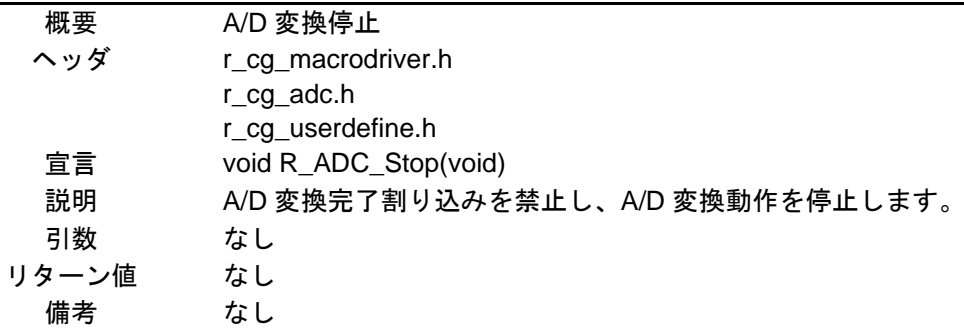

#### [関数名] R\_Main\_Check\_AD\_Data

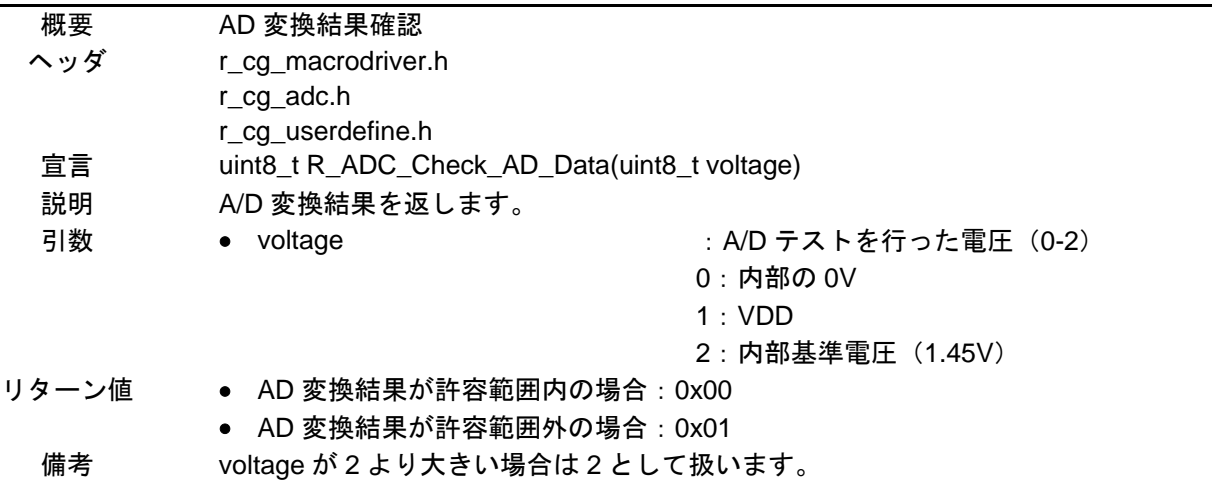

# [関数名] R\_ADC\_Get\_Result

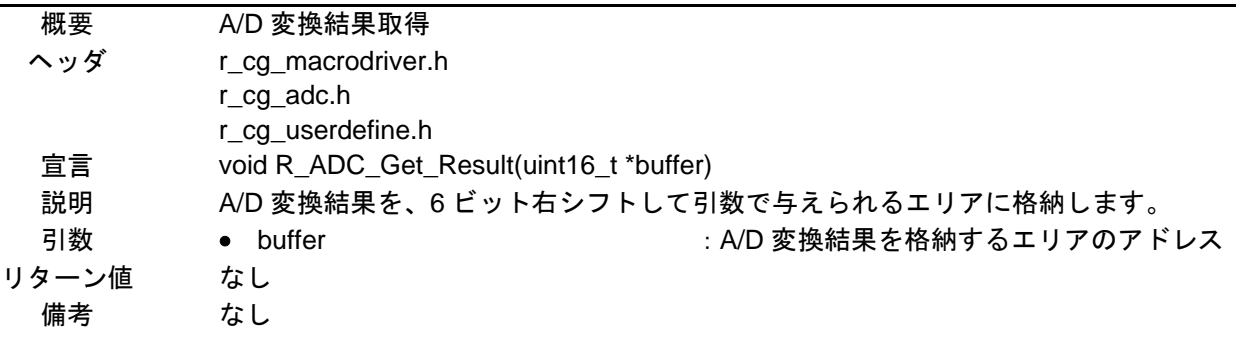

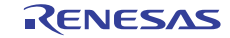

# [関数名] R\_Main\_Blink\_Led

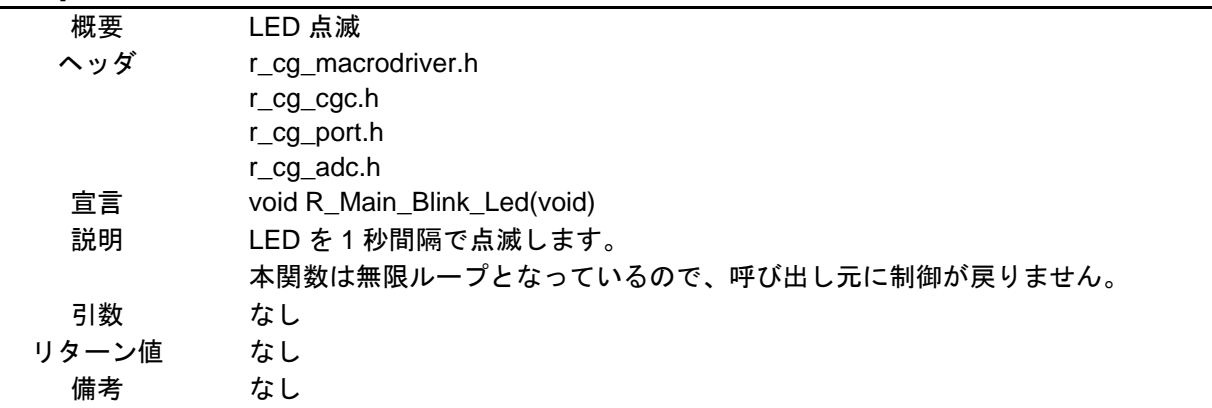

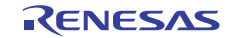

# 5.7 フローチャート

図 5.1 に本アプリケーションノートの全体フローを示します。

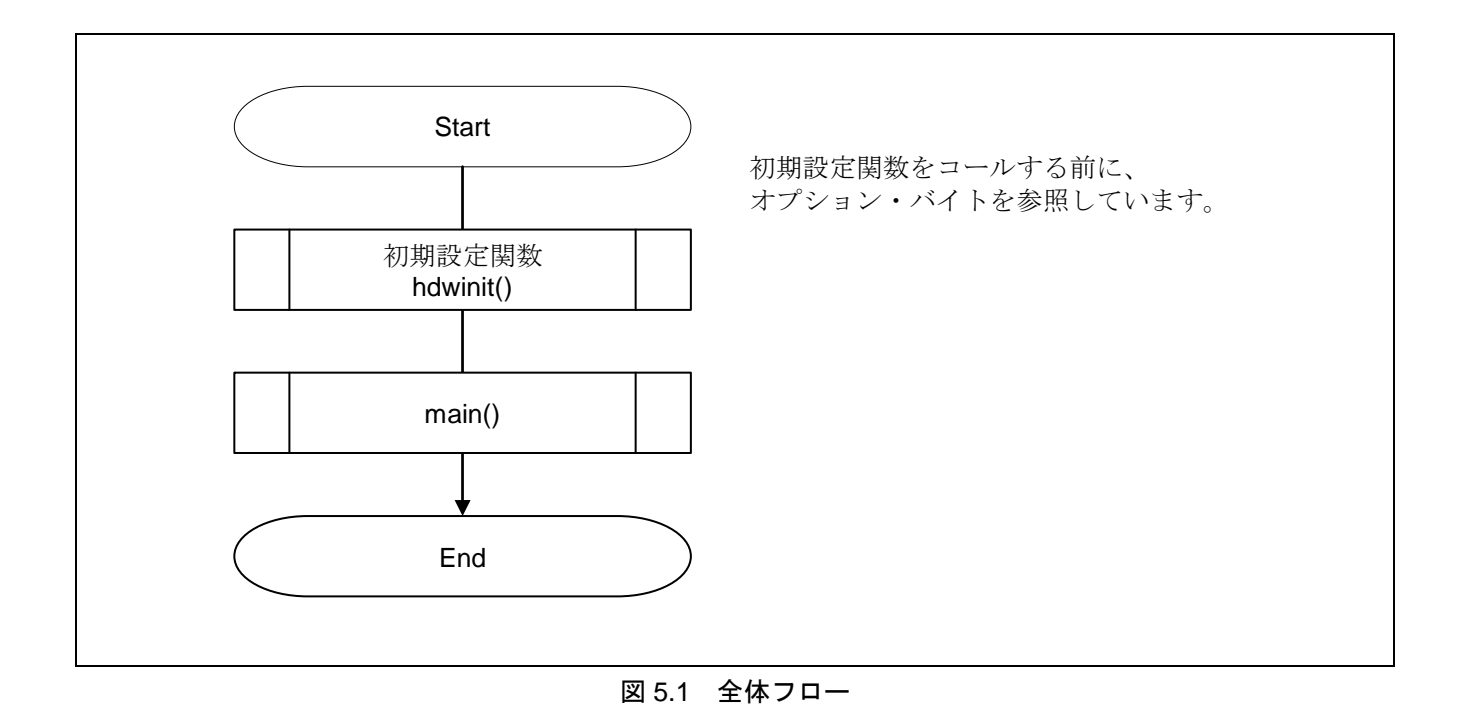

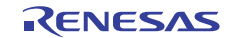

# 5.7.1 初期設定関数

図 5.2 に初期設定関数のフローチャートを示します。

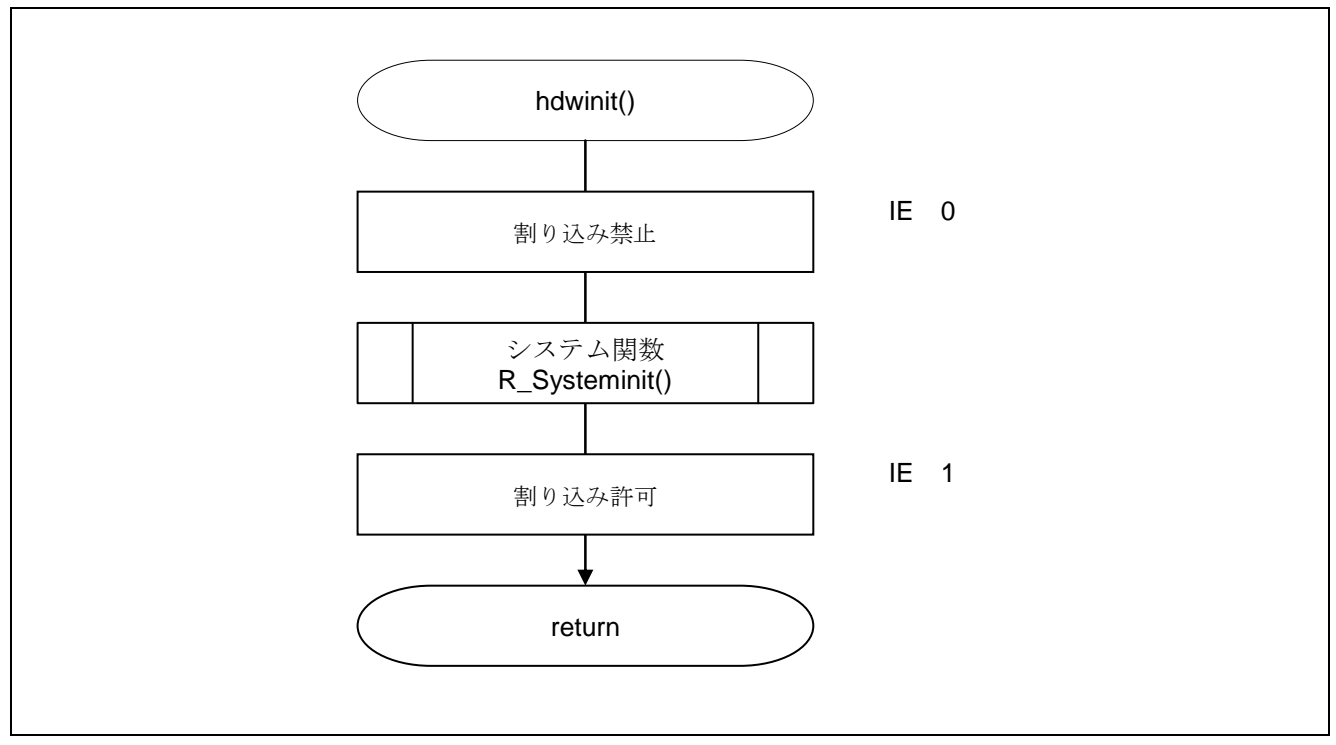

図 5.2 初期設定関数

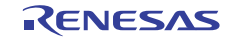

# 5.7.2 システム関数

図 5.3 にシステム関数のフローチャートを示します。

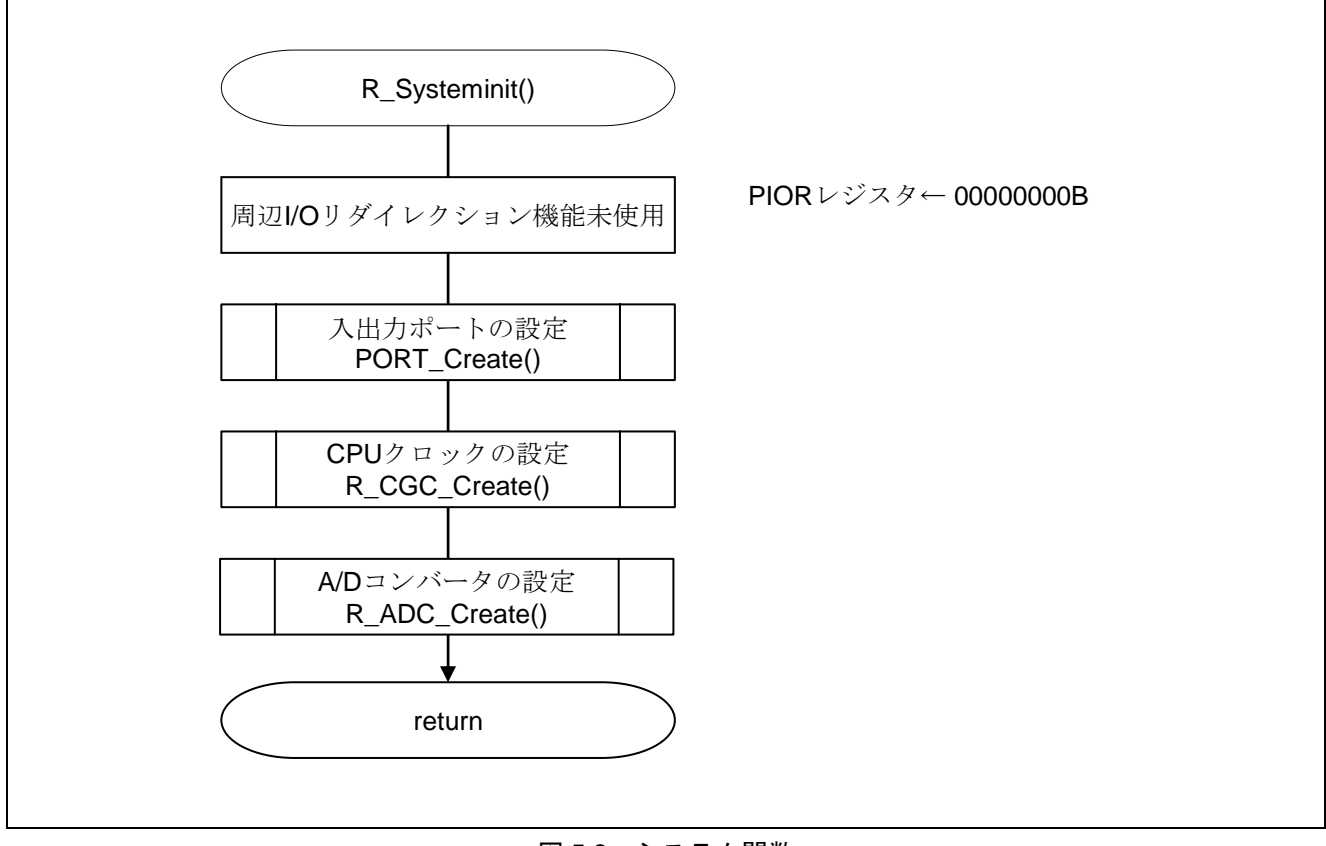

図 5.3 システム関数

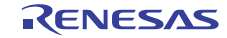

# 5.7.3 入出力ポートの設定

図 5.4 に入出力ポートの設定のフローチャートを示します。

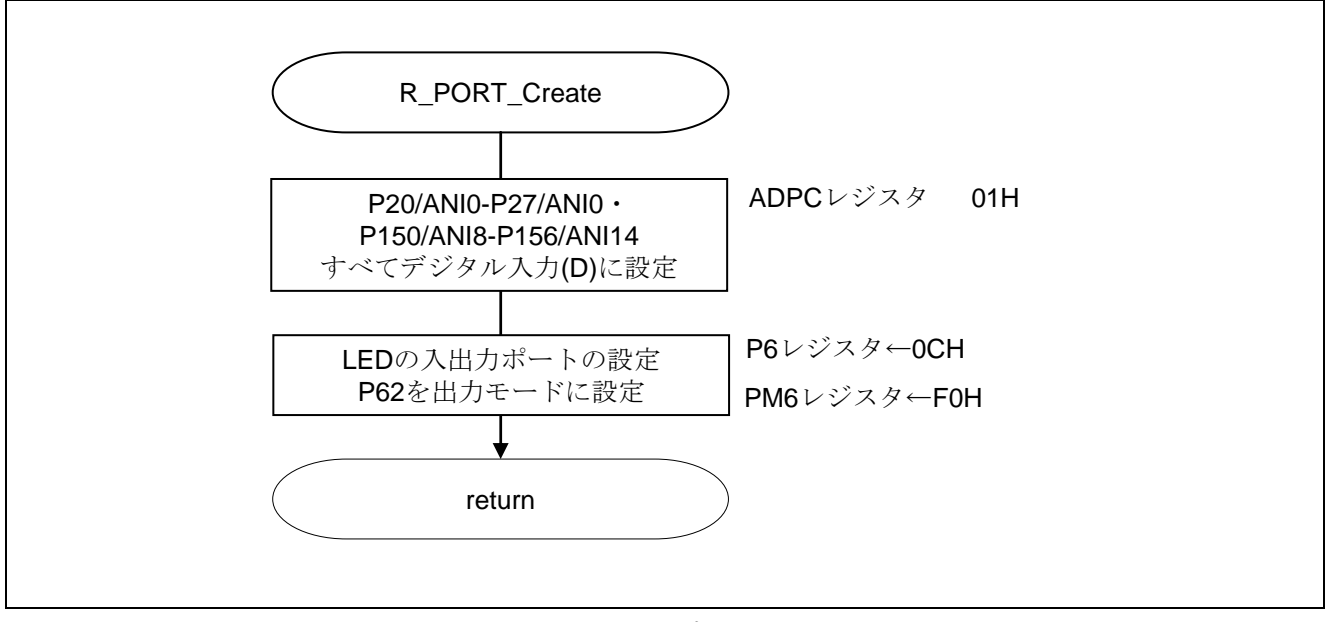

図 5.4 入出力ポートの設定

- 注 未使用ポートの設定については、RL78/G13 初期設定(R01AN0451J)アプリケーションノート"フロー チャート"を参照して下さい。
- 注意 未使用のポートは、端子処理などを適切に行い、電気的特性を満たすように設計してください。また、 未使用の入力専用ポートは個別に抵抗を介して VDD 又は VSS に接続して下さい。

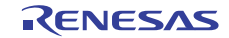

#### A/D 変換するチャネルの設定

・A/D ポート・コンフィギュレーション・レジスタ(ADPC) A/D コンバータのアナログ入力/ポートのデジタル入出力の切り替え

略号:ADPC

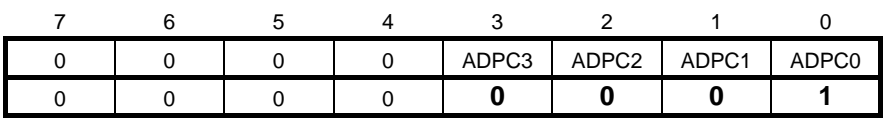

ビット3-0

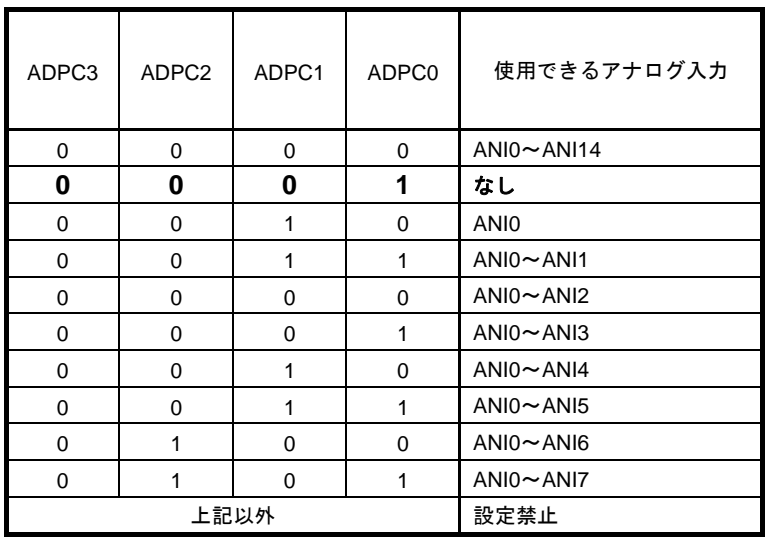

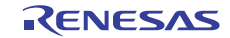

#### 5.7.4 CPU クロックの設定

図 5.5 に CPU クロックの設定のフローチャートを示します。

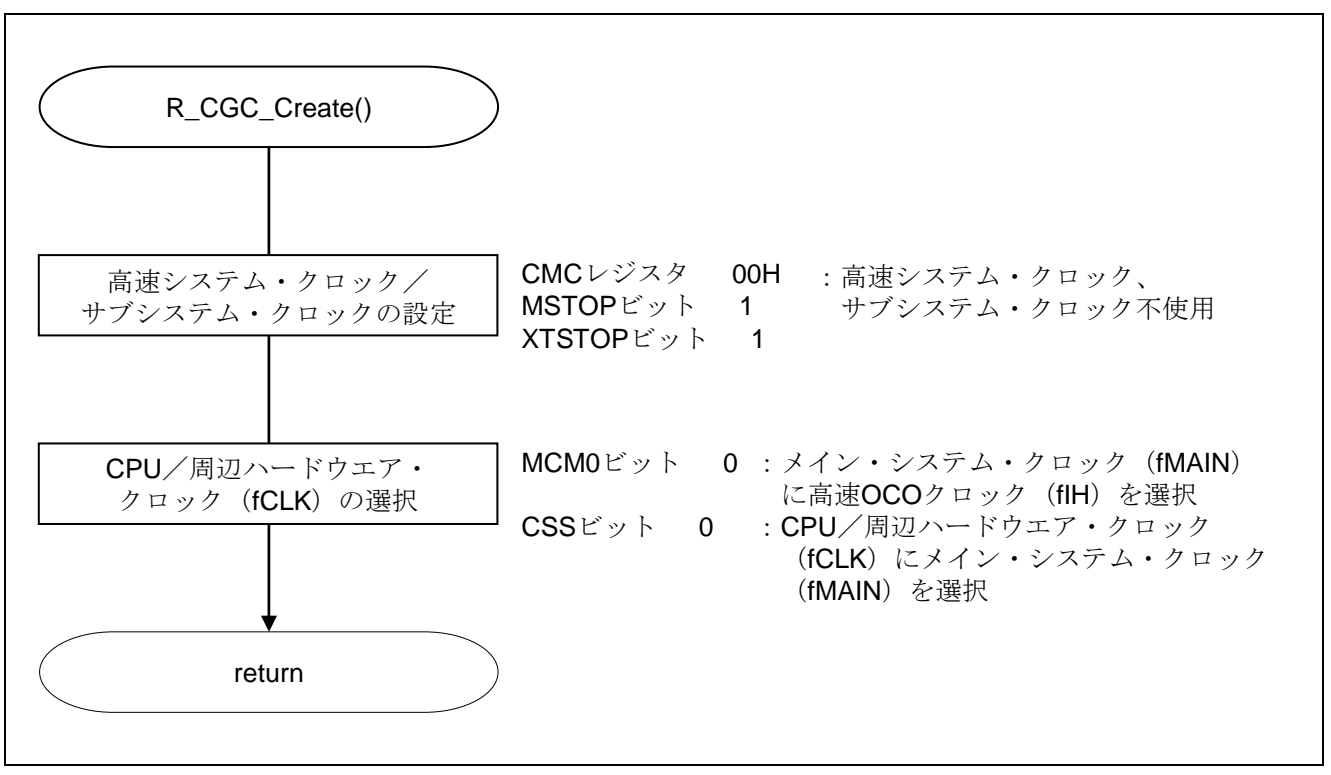

#### 図 5.5 入出力ポートの設定

注意 CPU クロックの設定 (R\_CGC\_Create()) については、RL78/G13 初期設定 (R01AN0451J) アプリケー ションノート"フローチャート"を参照して下さい。

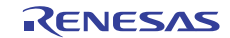

# 5.7.5 A/D コンバータの設定

図 5.6 に A/D コンバータの設定のフローチャートを示します。

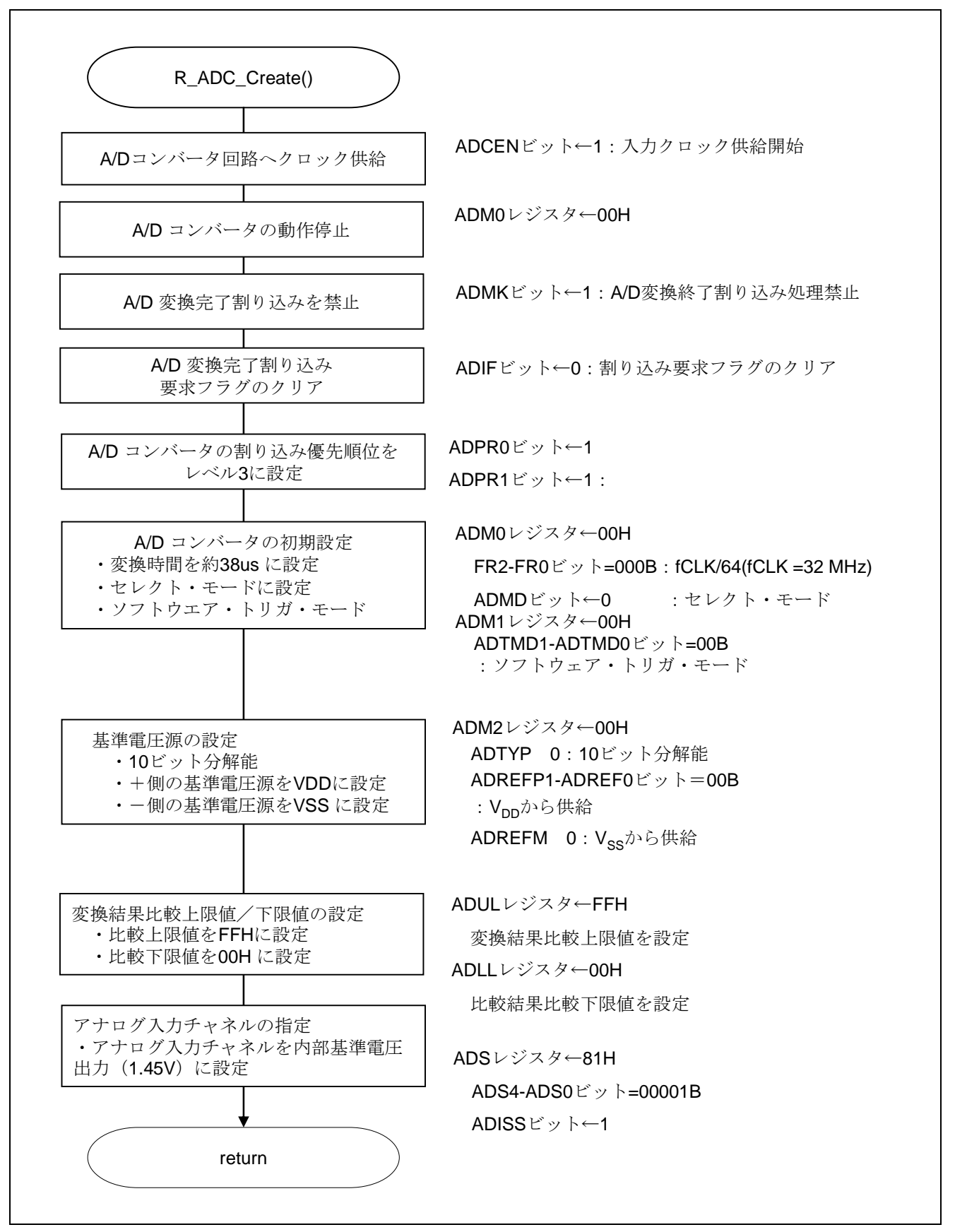

図 5.6 A/D コンバータの設定

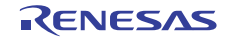

#### A/D コンバータへのクロック供給開始

・周辺イネーブル・レジスタ 0(PER0) A/D コンバータへのクロック供給を開始します

略号:PER0

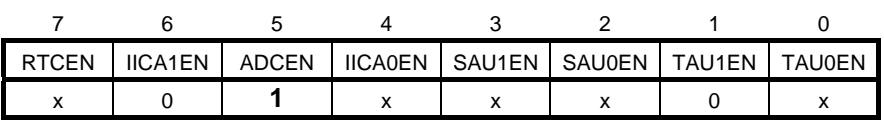

ビット5

| <b>ADCEN</b> | A/D コンバータの入力クロックの制御 |
|--------------|---------------------|
|              | 入力クロック供給停止          |
|              | 入力クロック供給            |

注意 レジスタ設定の詳細については、RL78/G13 ユーザーズマニュアル ハードウェア編を参 照してください。

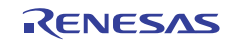

#### A/D 変換時間と動作モードの設定

・A/D コンバータ・モード・レジスタ 0(ADM0) A/D 変換動作の制御 A/D 変換チャネル選択モードの指定

略号:ADM0

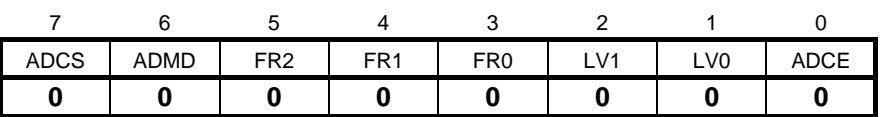

ビット7

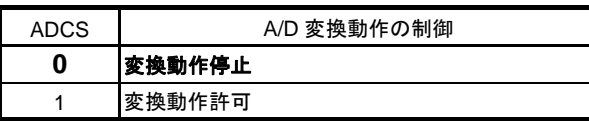

ビット6

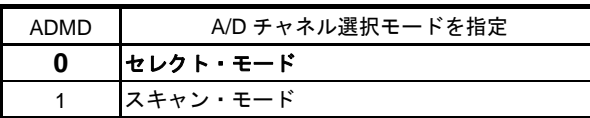

ビット5-1

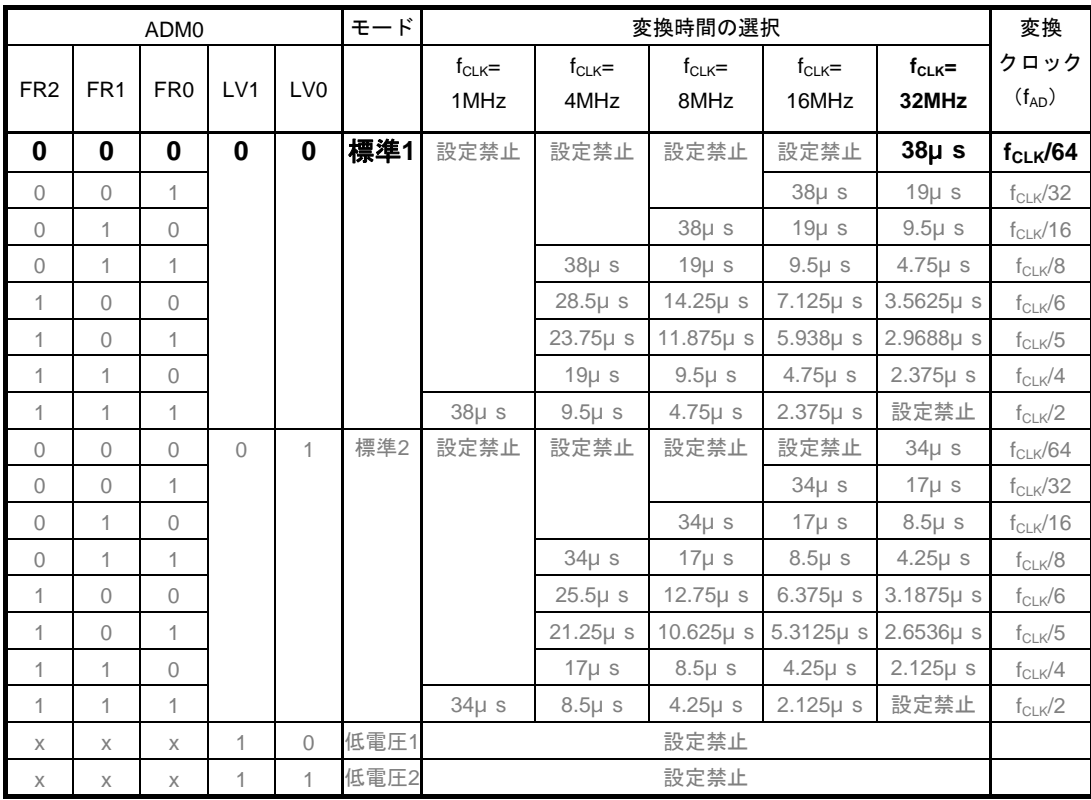

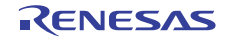

略号:ADM0

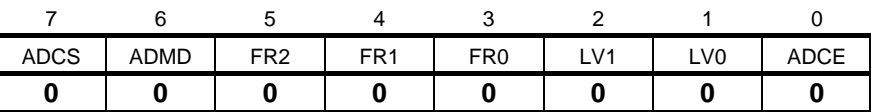

ビット0

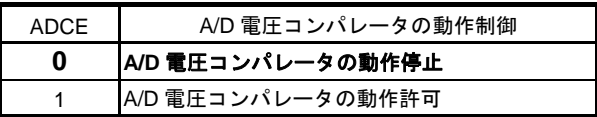

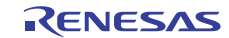

A/D 変換トリガ・モードの設定

・A/D コンバータ・モード・レジスタ 1(ADM1) A/D 変換トリガ・モードの選択 A/D 変換動作モードの設定

略号:ADM1

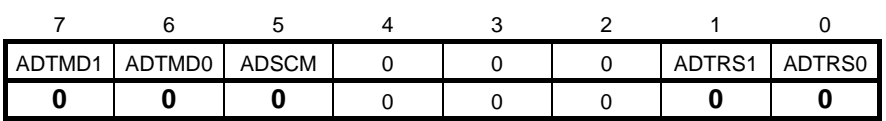

ビット7-6

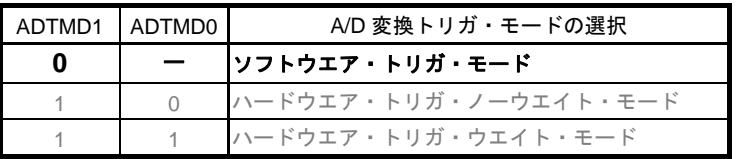

ビット5

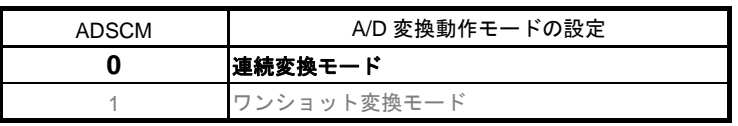

| ADTRS1 | ADTRS0                     | ハードウエア・トリガ信号の選択            |
|--------|----------------------------|----------------------------|
|        |                            | ハードウエア・トリガを使用しない           |
|        | タイマ・チャネル1のカウント完了           |                            |
|        | またはキャプチャ完了割り込み信号 (INTTM01) |                            |
|        |                            | リアルタイム・クロック割り込み信号 (INTRTC) |
|        |                            | インターバル・タイマ割り込み信号 (INTIT)   |

注意 レジスタ設定方法の詳細については、RL78/G13 ユーザーズマニュアル ハードウェア編 を参照してください。

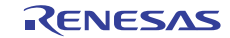

#### 基準電圧源の設定

・A/D コンバータ・モード・レジスタ 2(ADM2) 基準電圧源の設定

略号:ADM2

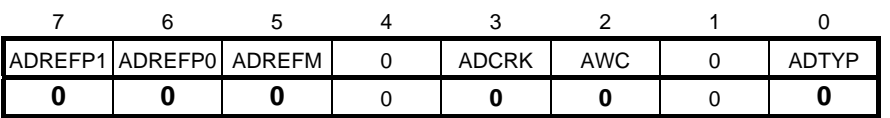

ビット7-6

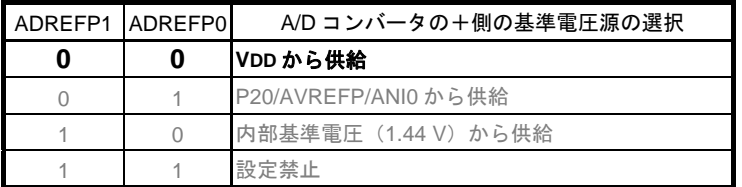

ビット5

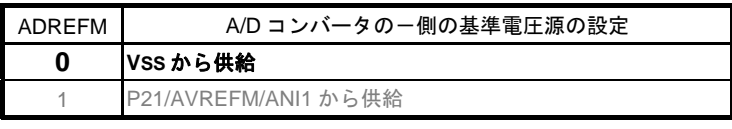

ビット3

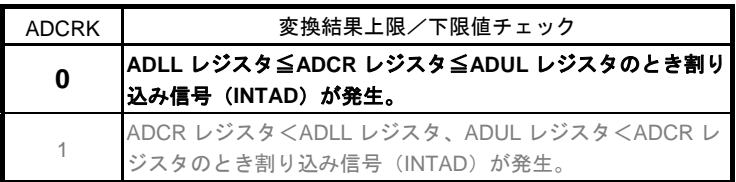

ビット2

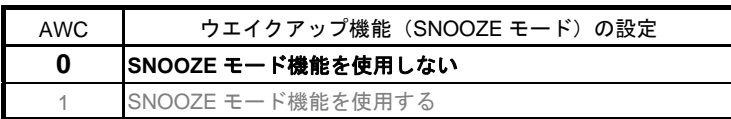

ビット0

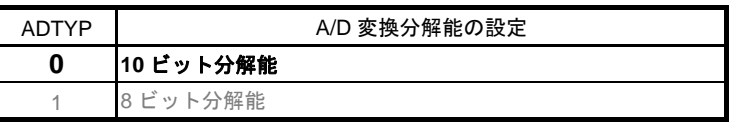

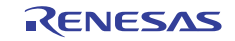

#### 変換結果比較上限値/下限値の設定

- ・変換結果比較上限値設定レジスタ(ADUL)
- ・変換結果比較下限値設定レジスタ(ADLL)
- 変換結果比較上限値/下限値の設定

略号:ADUL

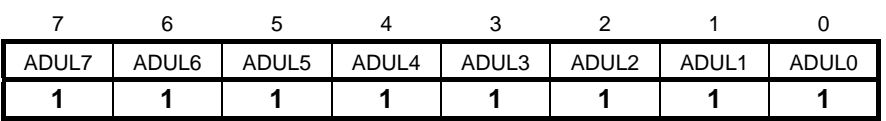

略号:ADLL

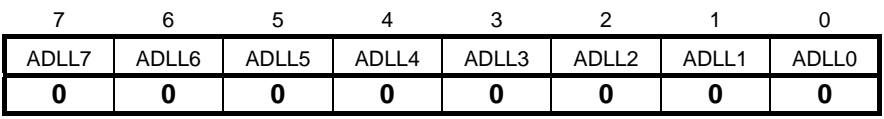

#### 入力チャネルの指定

·アナログ入力チャネル指定レジスタ (ADS) A/D 変換するアナログ電圧の入力チャネルを指定

略号:ADS

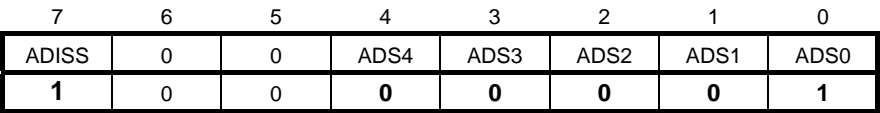

ビット7、4-0

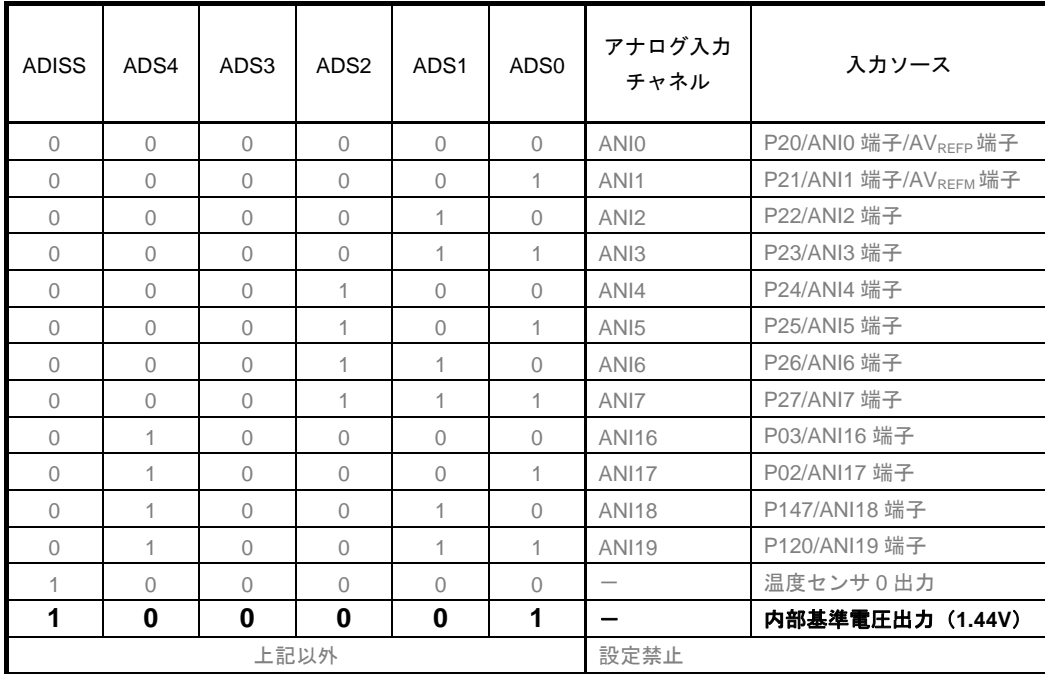

#### A/D 変換完了割り込みの設定

- ・割り込み要求フラグ・レジスタ (IF1H) 割り込み要求フラグのクリア ・割り込みマスク・フラグ・レジスタ(MK1H)
- 割り込み処理禁止

略号:IF1H

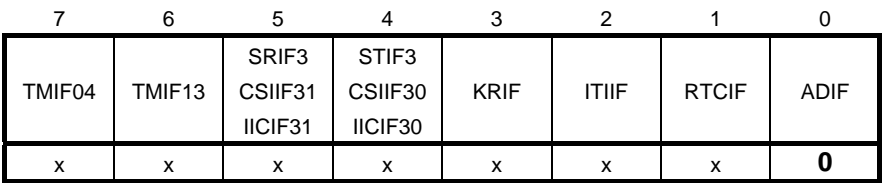

ビット0

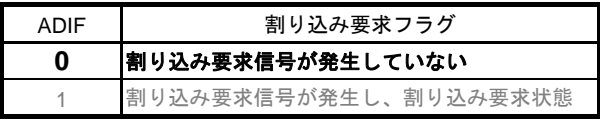

略号:MK1H

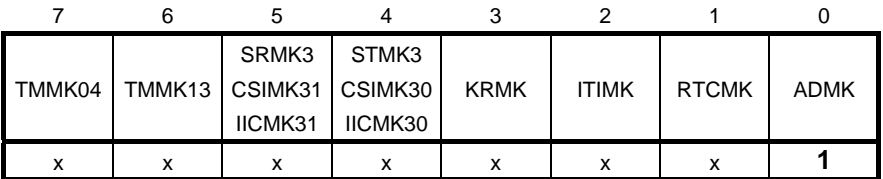

ビット0

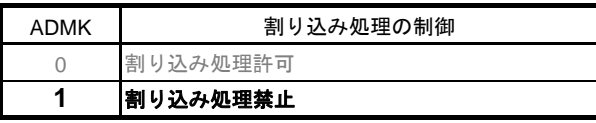

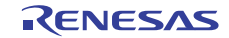

#### 5.7.6 メイン処理

図 5.7 にメイン処理のフローチャートを示します。

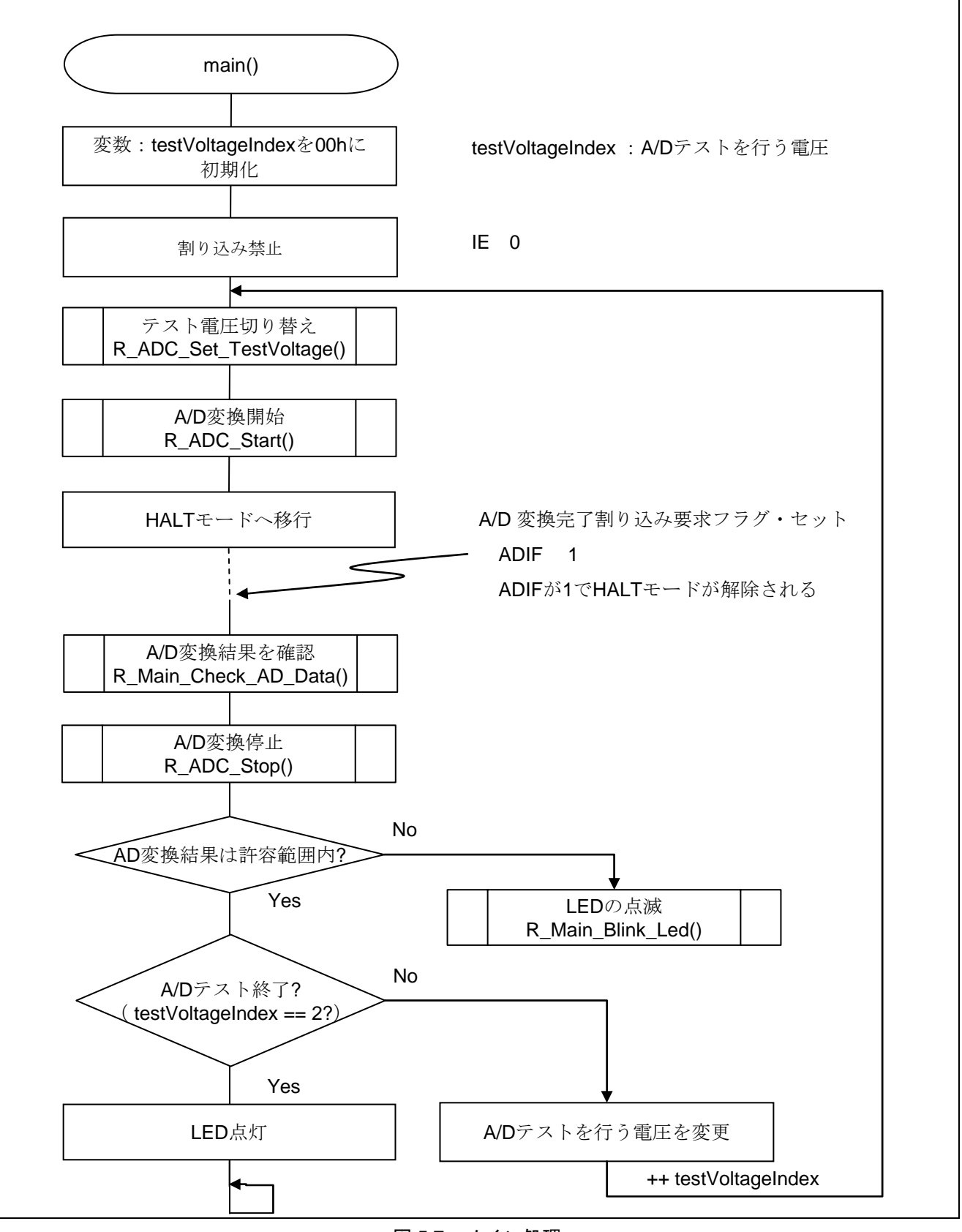

図 5.7 メイン処理

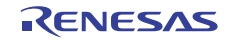

# 5.7.7 テスト電圧設定

図 5.8にテスト電圧設定のフローチャートを示します。

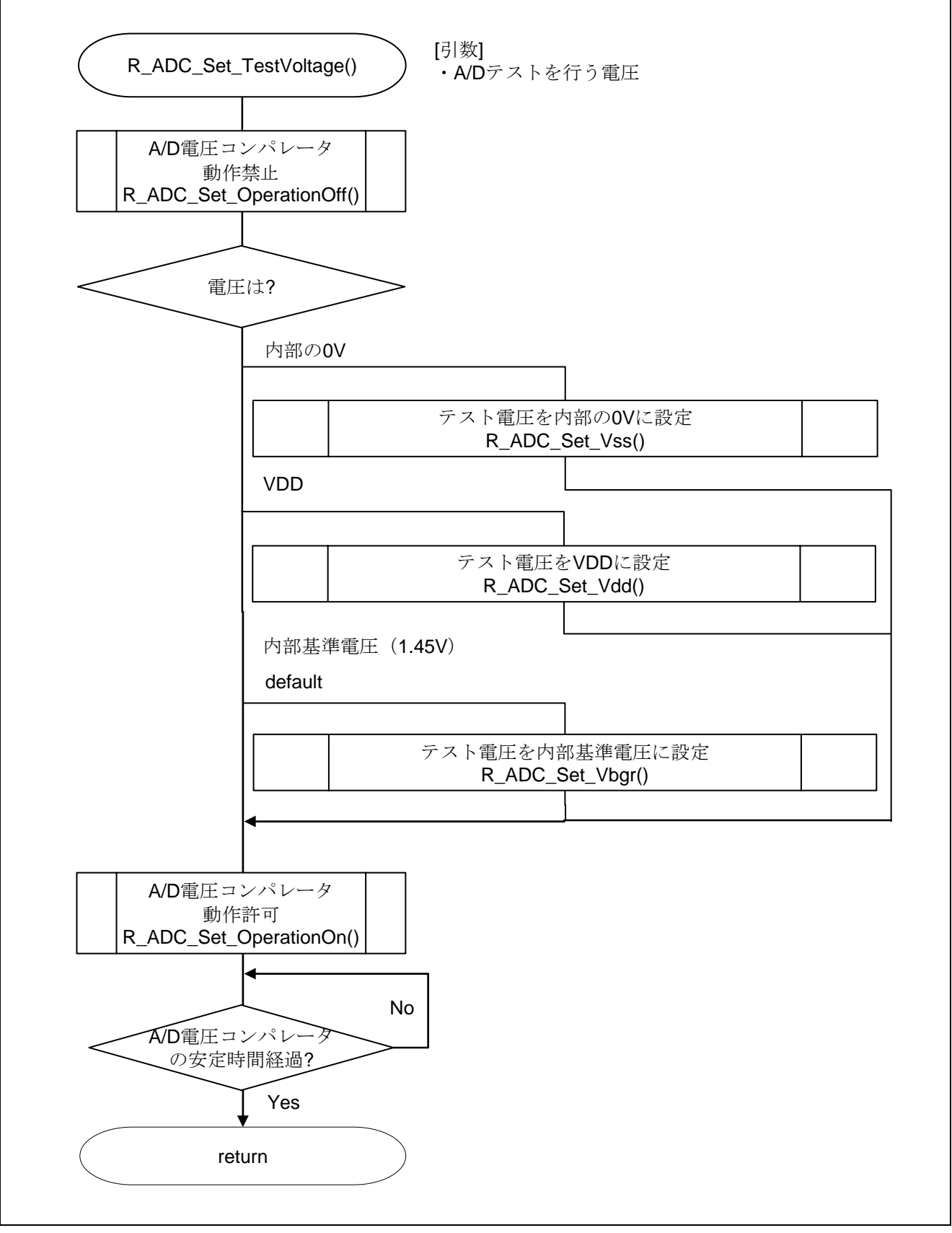

図 5.8 テスト電圧設定

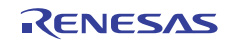

#### 5.7.8 テスト電圧を内部の 0V に設定

図 5.9にテスト電圧を内部の 0V に設定のフローチャートを示します。

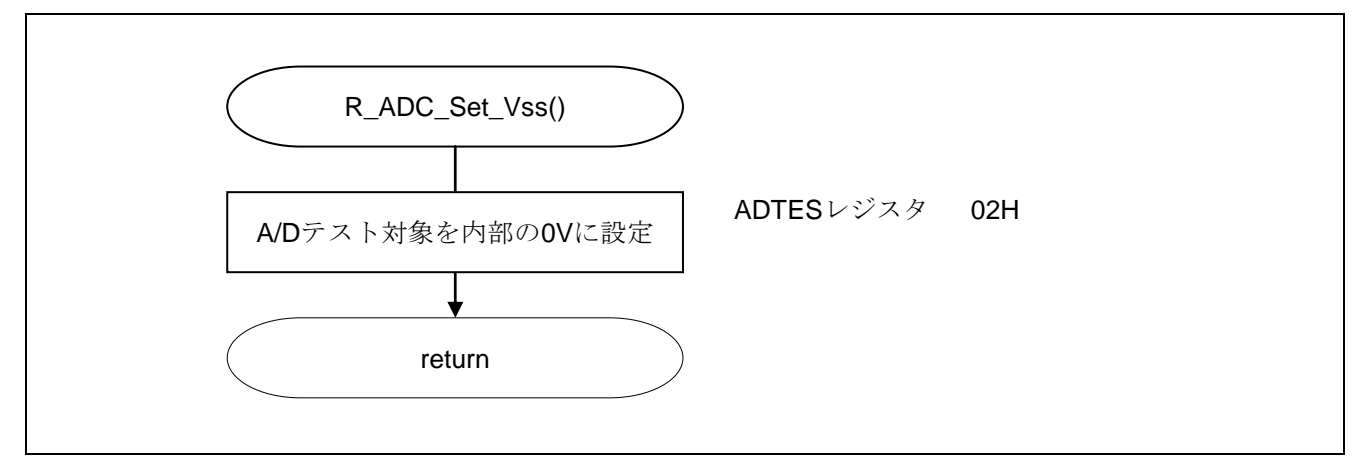

#### 図 5.9 テスト電圧を内部の 0V に設定

#### AD 変換対象の設定

・A/D 変換対象を設定する。

略号:ADTES

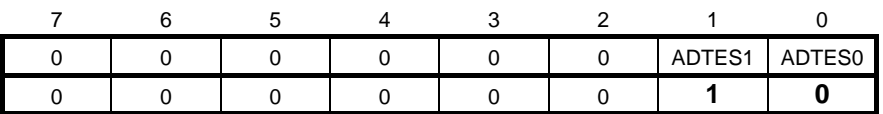

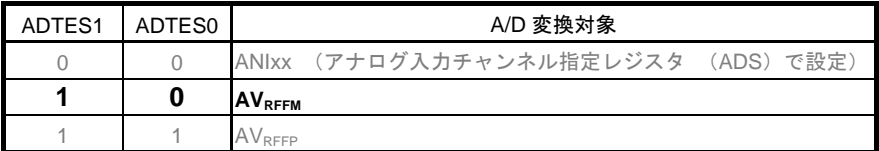

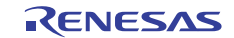

#### 5.7.9 テスト電圧を VDD に設定

図 5.10にテスト電圧を VDD に設定のフローチャートを示します。

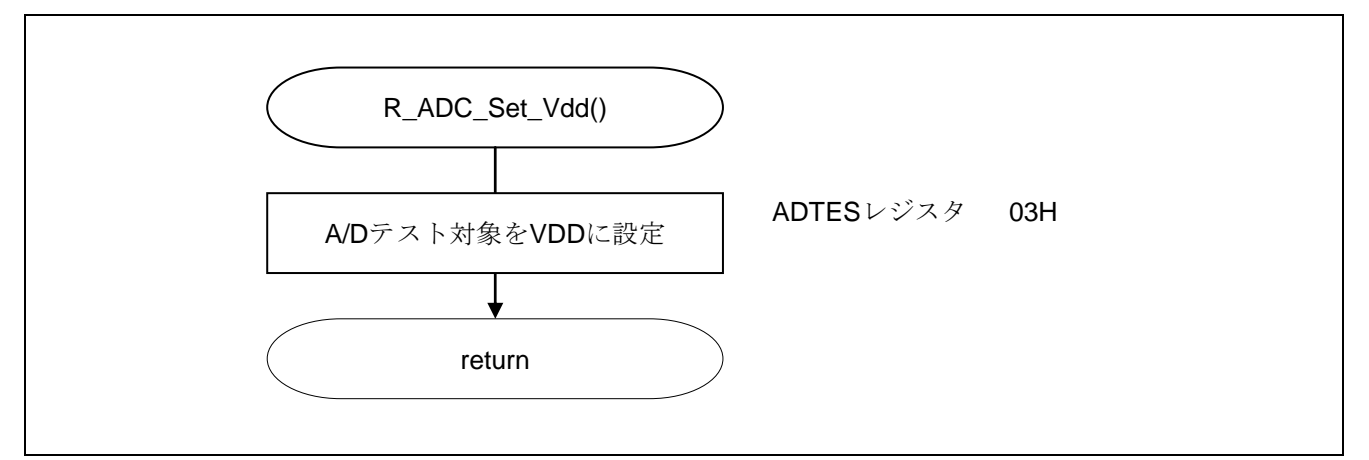

#### 図 5.10 テスト電圧を VDD に設定

#### AD 変換対象の設定

・A/D 変換対象を設定する。

略号:ADTES

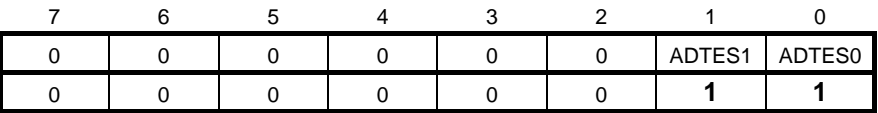

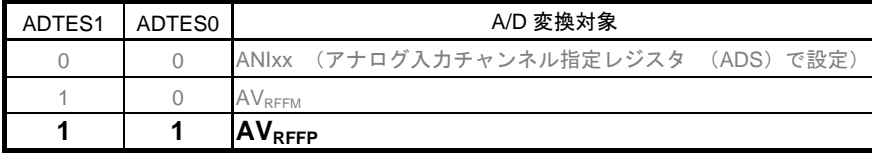

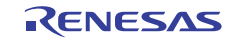

#### 5.7.10 テスト電圧を内部基準電圧に設定

図 5.11にテスト電圧を内部基準電圧に設定のフローチャートを示します。

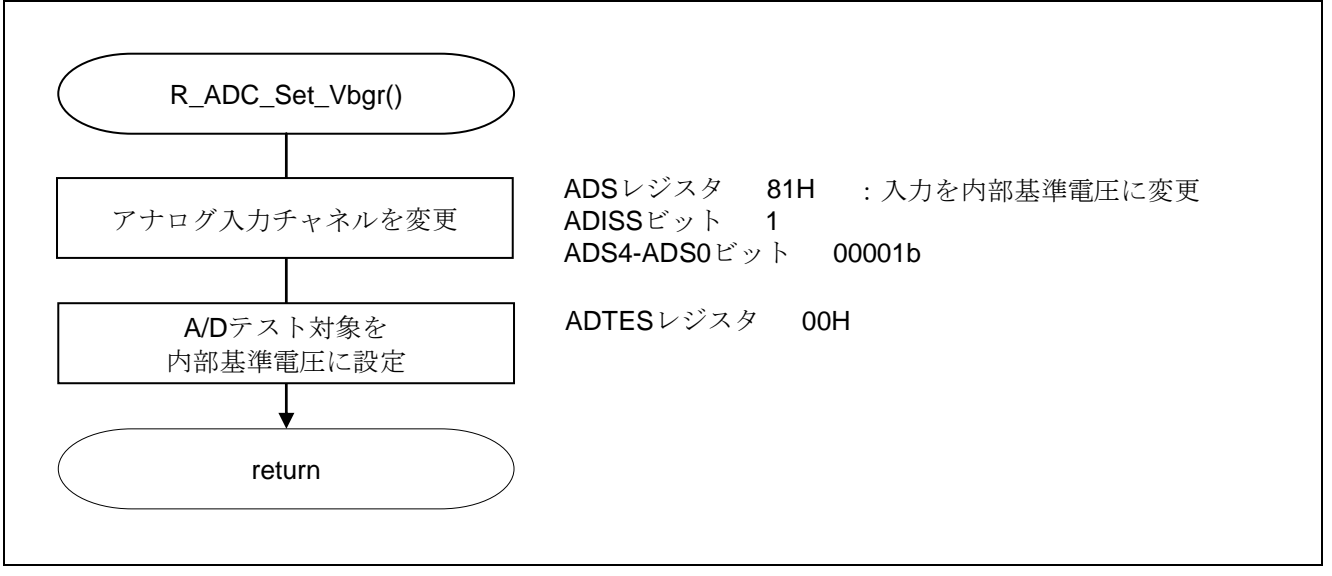

図 5.11 テスト電圧を内部基準電圧に設定

#### AD 変換対象の設定

・A/D 変換対象を設定する。

略号:ADTES

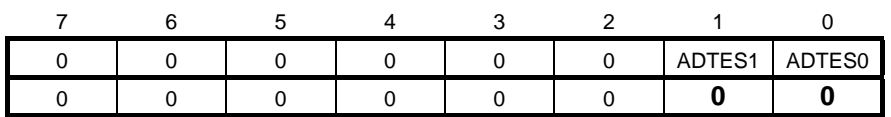

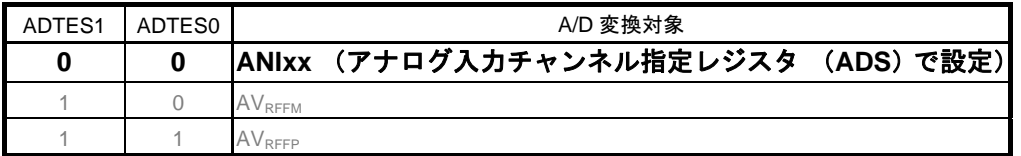

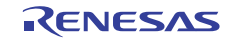

#### 5.7.11 A/D 電圧コンパレータ動作許可

図 5.12にA/D 電圧コンパレータ動作許可のフローチャートを示します。

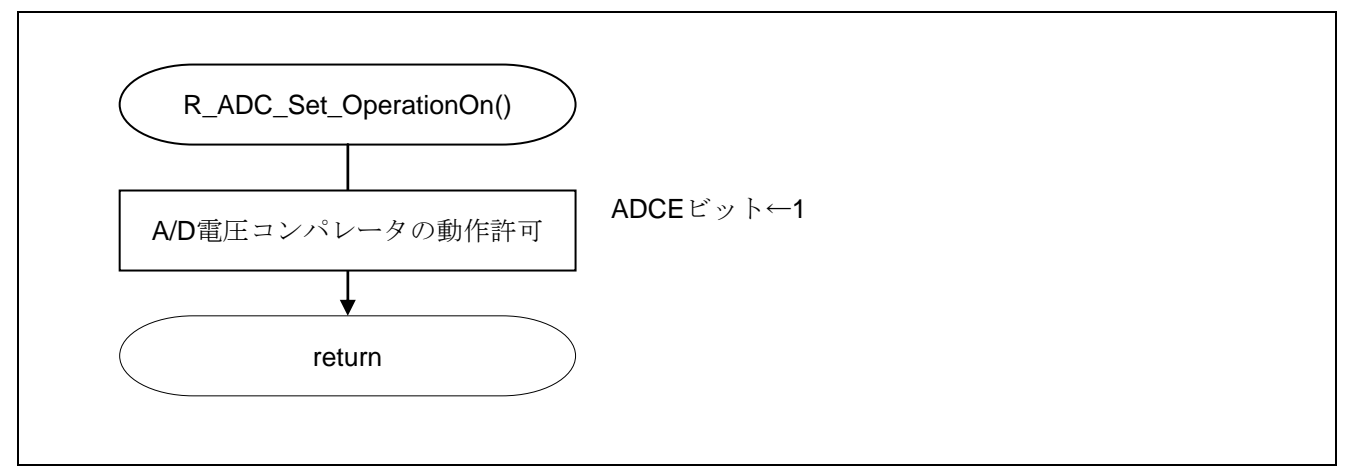

#### 図 5.12 A/D 電圧コンパレータ動作許可

#### A/D 電圧コンパレータの動作開始

略号:ADM0

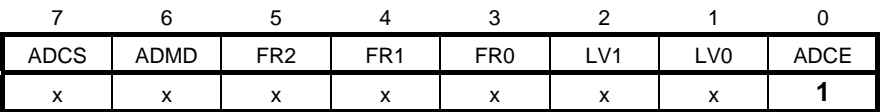

ビット0

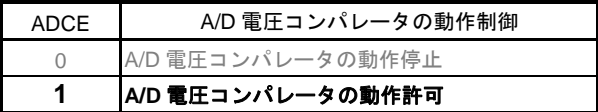

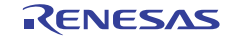

<sup>・</sup>A/D コンバータ・モード・レジスタ 0(ADM0) A/D 電圧コンパレータの動作制御

# 5.7.12 A/D 電圧コンパレータ動作禁止

図 5.13にA/D 電圧コンパレータ動作禁止のフローチャートを示します。

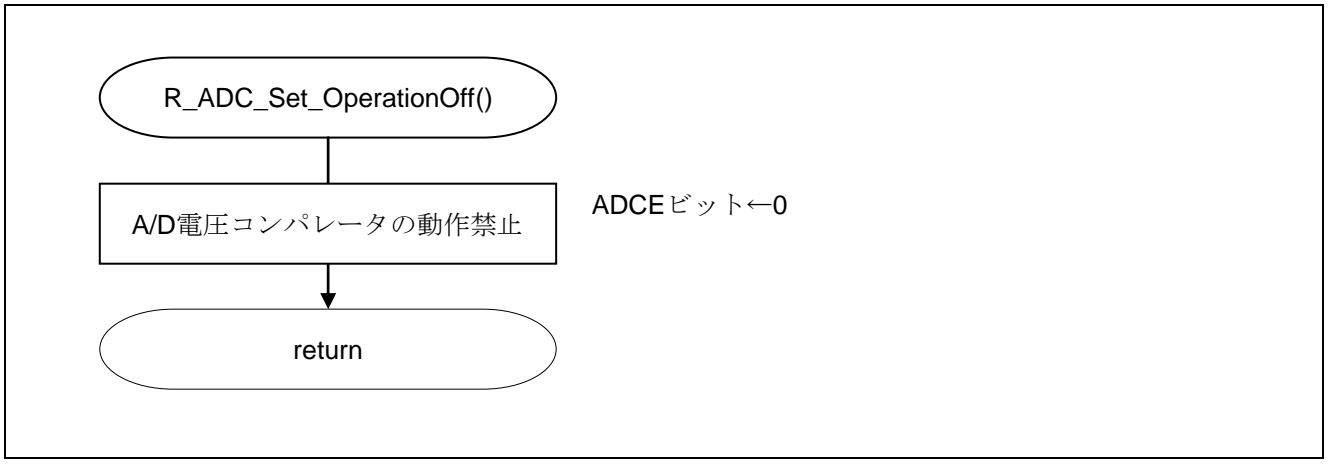

#### 図 5.13 A/D 電圧コンパレータ動作禁止

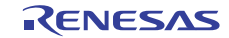

#### 5.7.13 A/D 変換開始

図 5.14にA/D 変換開始のフローチャートを示します。

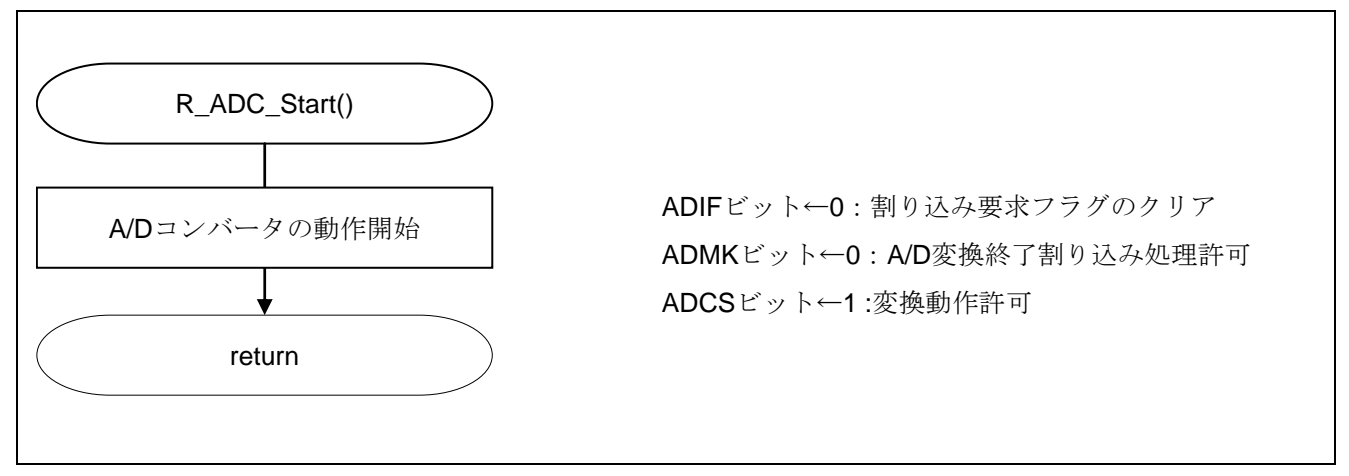

図 5.14 A/D 変換開始

変換動作開始

・A/D コンバータ・モード・レジスタ 0(ADM0) A/D 変換動作の制御

略号:ADM0

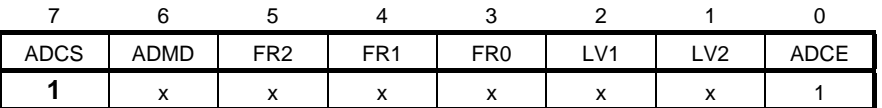

ビット7

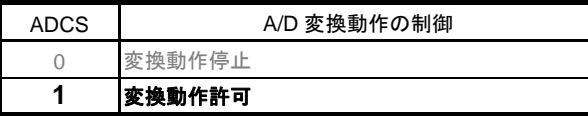

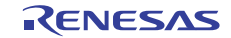

#### 5.7.14 A/D 変換停止

図 5.15にA/D 変換停止のフローチャートを示します。

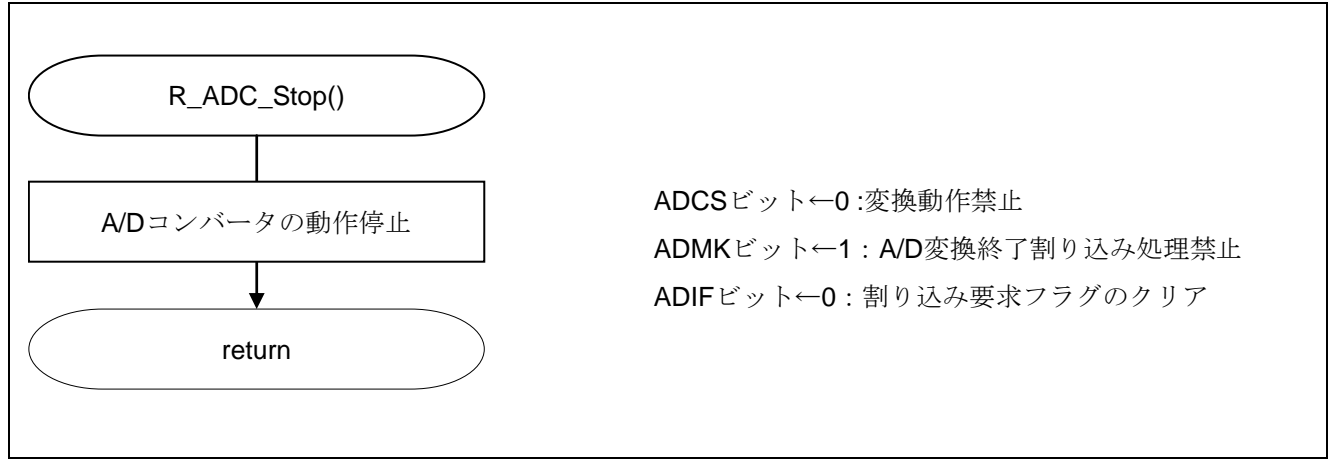

図 5.15 A/D 変換停止

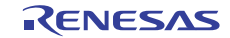

# 5.7.15 A/D 変換結果確認

図 5.16にA/D 変換結果確認のフローチャートを示します。

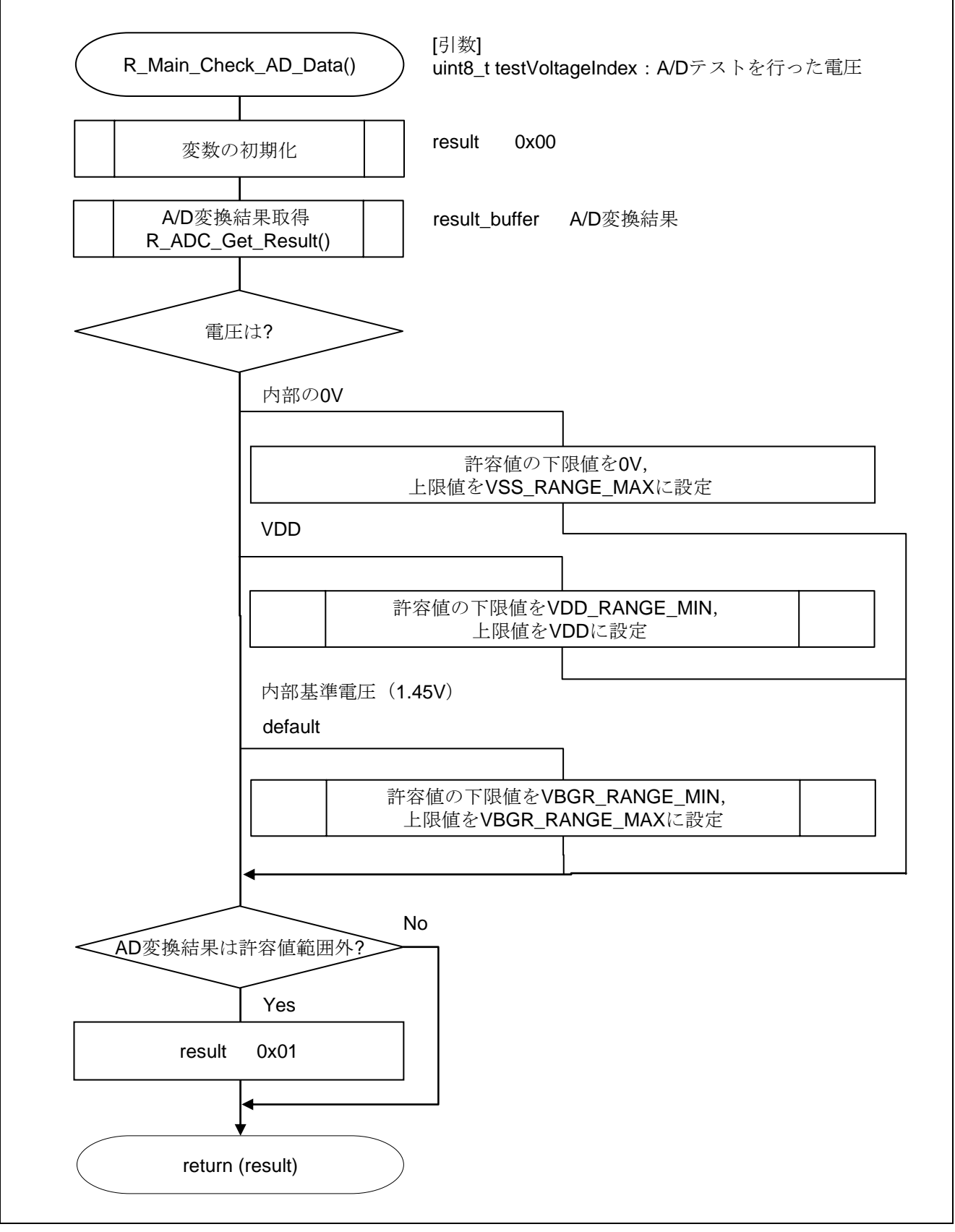

図 5.16 A/D 変換結果確認

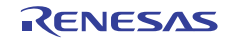

#### 5.7.16 A/D 変換結果取得

図 5.17にA/D 変換結果取得のフローチャートを示します。

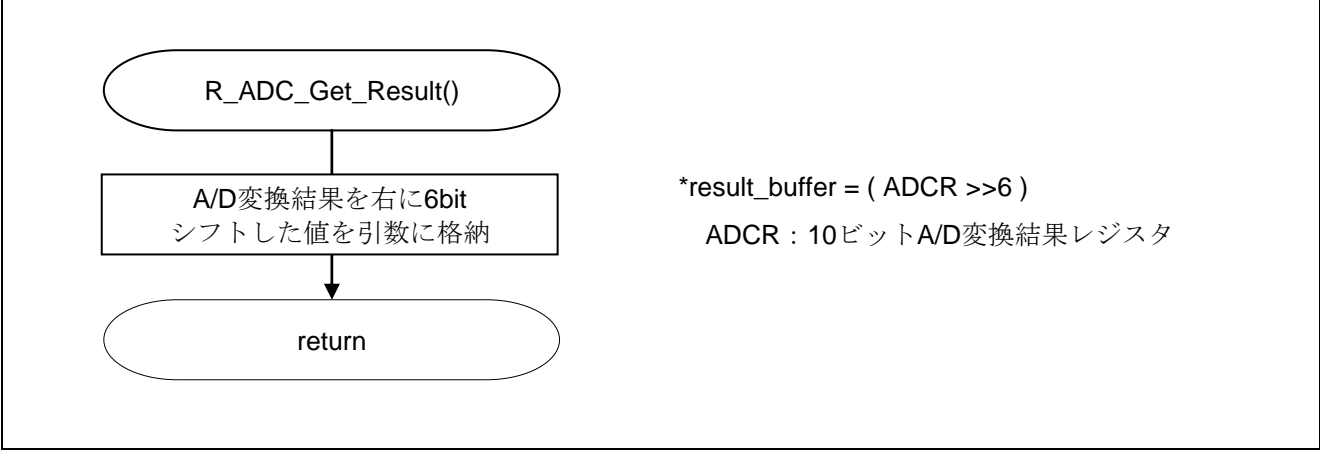

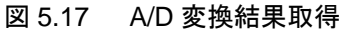

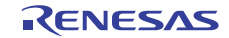

#### 5.7.17 LED 点滅

図 5.18にLED 点滅のフローチャートを示します。

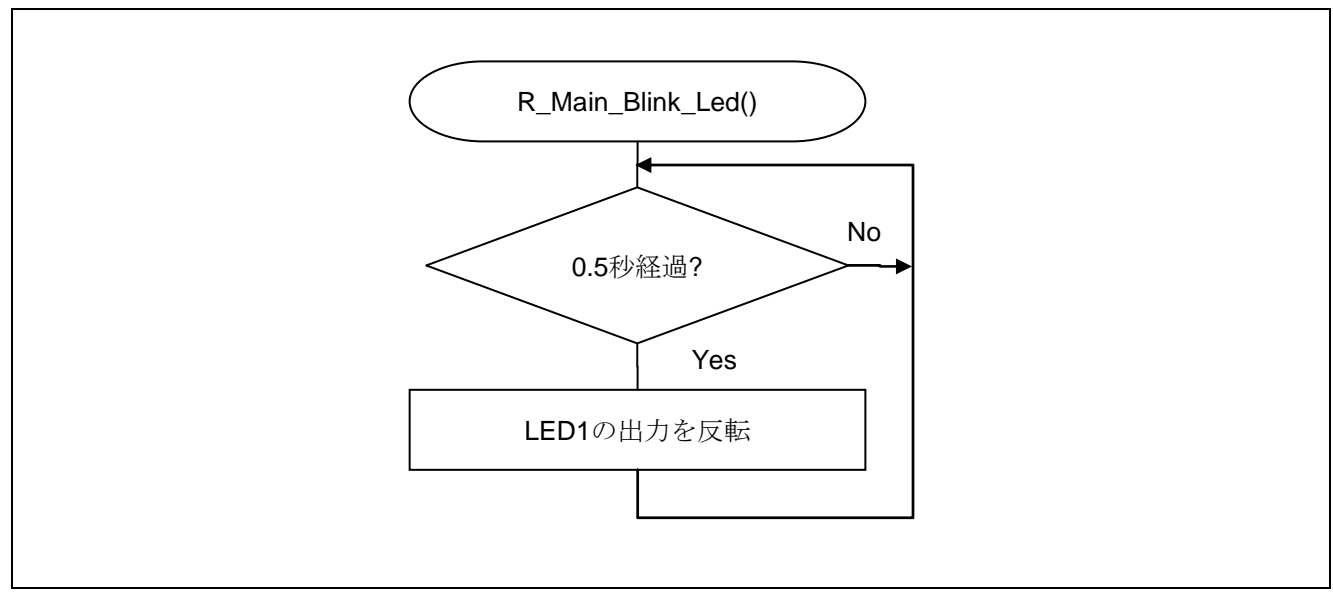

図 5.18 LED 点滅

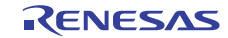

# 6. サンプルコード

サンプルコードは、ルネサス エレクトロニクスホームページから入手してください。

# 7. 参考ドキュメント

RL78/G13 ユーザーズマニュアル ハードウェア編 Rev.1.00(R01UH0146J) RL78 ファミリ ユーザーズマニュアル ソフトウェア編 Rev.1.00(R01US0015J) (最新版をルネサス エレクトロニクスホームページから入手してください。)

テクニカルアップデート/テクニカルニュース

(最新の情報をルネサス エレクトロニクスホームページから入手してください。)

# ホームページとサポート窓口

ルネサス エレクトロニクスホームページ http://japan.renesas.com/

お問合せ先 http://japan.renesas.com/inquiry

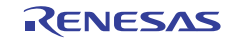

# 改訂記録 RL78/G13 安全機能(A/D テスト)

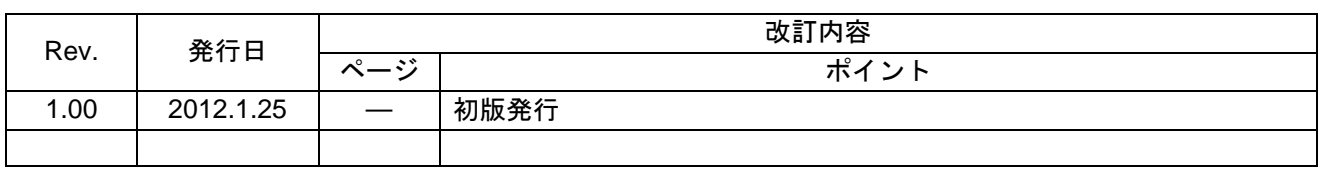

すべての商標および登録商標は、それぞれの所有者に帰属します。

#### 製品ご使用上の注意事項

ここでは、マイコン製品全体に適用する「使用上の注意事項」について説明します。個別の使用上の注意 事項については、本文を参照してください。なお、本マニュアルの本文と異なる記載がある場合は、本文の 記載が優先するものとします。

1. 未使用端子の処理

【注意】未使用端子は、本文の「未使用端子の処理」に従って処理してください。

CMOS製品の入力端子のインピーダンスは、一般に、ハイインピーダンスとなっています。未使用端子 を開放状態で動作させると、誘導現象により、LSI周辺のノイズが印加され、LSI内部で貫通電流が流れ たり、入力信号と認識されて誤動作を起こす恐れがあります。未使用端子は、本文「未使用端子の処理」 で説明する指示に従い処理してください。

#### 2. 電源投入時の処置

【注意】電源投入時は、製品の状態は不定です。

電源投入時には、LSIの内部回路の状態は不確定であり、レジスタの設定や各端子の状態は不定です。 外部リセット端子でリセットする製品の場合、電源投入からリセットが有効になるまでの期間、端子の 状態は保証できません。

同様に、内蔵パワーオンリセット機能を使用してリセットする製品の場合、電源投入からリセットのか かる一定電圧に達するまでの期間、端子の状態は保証できません。

3. リザーブアドレスのアクセス禁止

【注意】リザーブアドレスのアクセスを禁止します。

アドレス領域には、将来の機能拡張用に割り付けられているリザーブアドレスがあります。これらのア ドレスをアクセスしたときの動作については、保証できませんので、アクセスしないようにしてくださ い。

4. クロックについて

【注意】リセット時は、クロックが安定した後、リセットを解除してください。

プログラム実行中のクロック切り替え時は、切り替え先クロックが安定した後に切り替えてください。 リセット時、外部発振子(または外部発振回路)を用いたクロックで動作を開始するシステムでは、ク ロックが十分安定した後、リセットを解除してください。また、プログラムの途中で外部発振子(また は外部発振回路)を用いたクロックに切り替える場合は、切り替え先のクロックが十分安定してから切 り替えてください。

5. 製品間の相違について

【注意】型名の異なる製品に変更する場合は、事前に問題ないことをご確認下さい。

同じグループのマイコンでも型名が違うと、内部メモリ、レイアウトパターンの相違などにより、特性 が異なる場合があります。型名の異なる製品に変更する場合は、製品型名ごとにシステム評価試験を実 施してください。

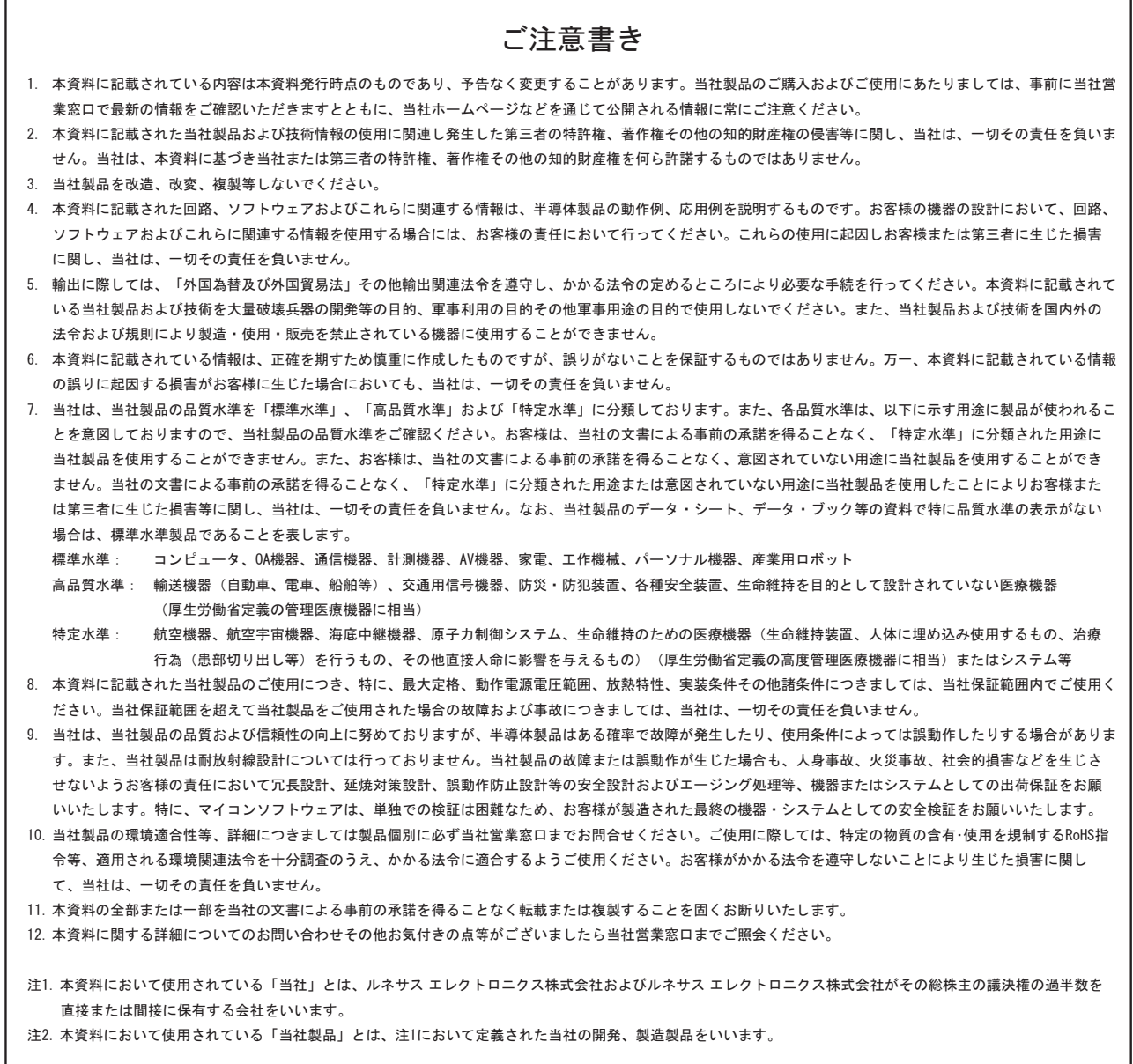

# RENESAS

ルネサスエレクトロニクス株式会社

http://www.renesas.com

ルネサス エレクトロニクス販売株式会社 〒100-0004 千代田区大手町2-6-2(日本ビル) (03)5201-5307

※営業お問合せ窓口の住所・電話番号は変更になることがあります。最新情報につきましては、弊社ホームページをご覧ください。

■技術的なお問合せおよび資料のご請求は下記へどうぞ。<br>──総合お問合せ窓口:http://japan.renesas.com/inquiry

■営業お問合せ窓口

© 2012 Renesas Electronics Corporation. All rights reserved. Colophon 1.0